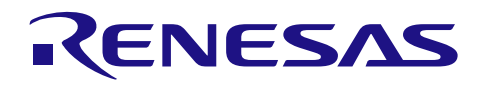

# RL78/G10

# シリアル・アレイ・ユニット(UART 通信)

# 要旨

本アプリケーションノートでは、シリアル・アレイ・ユニット (SAU)による UART 通信の使用方法を説 明します。対向機器から送られてくる ASCII 文字を解析し、応答処理を行います。

# 対象デバイス

RL78/G10

本アプリケーションノートを他のマイコンへ適用する場合、そのマイコンの仕様にあわせて変更し、十分 評価してください。

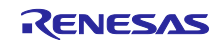

# 目次

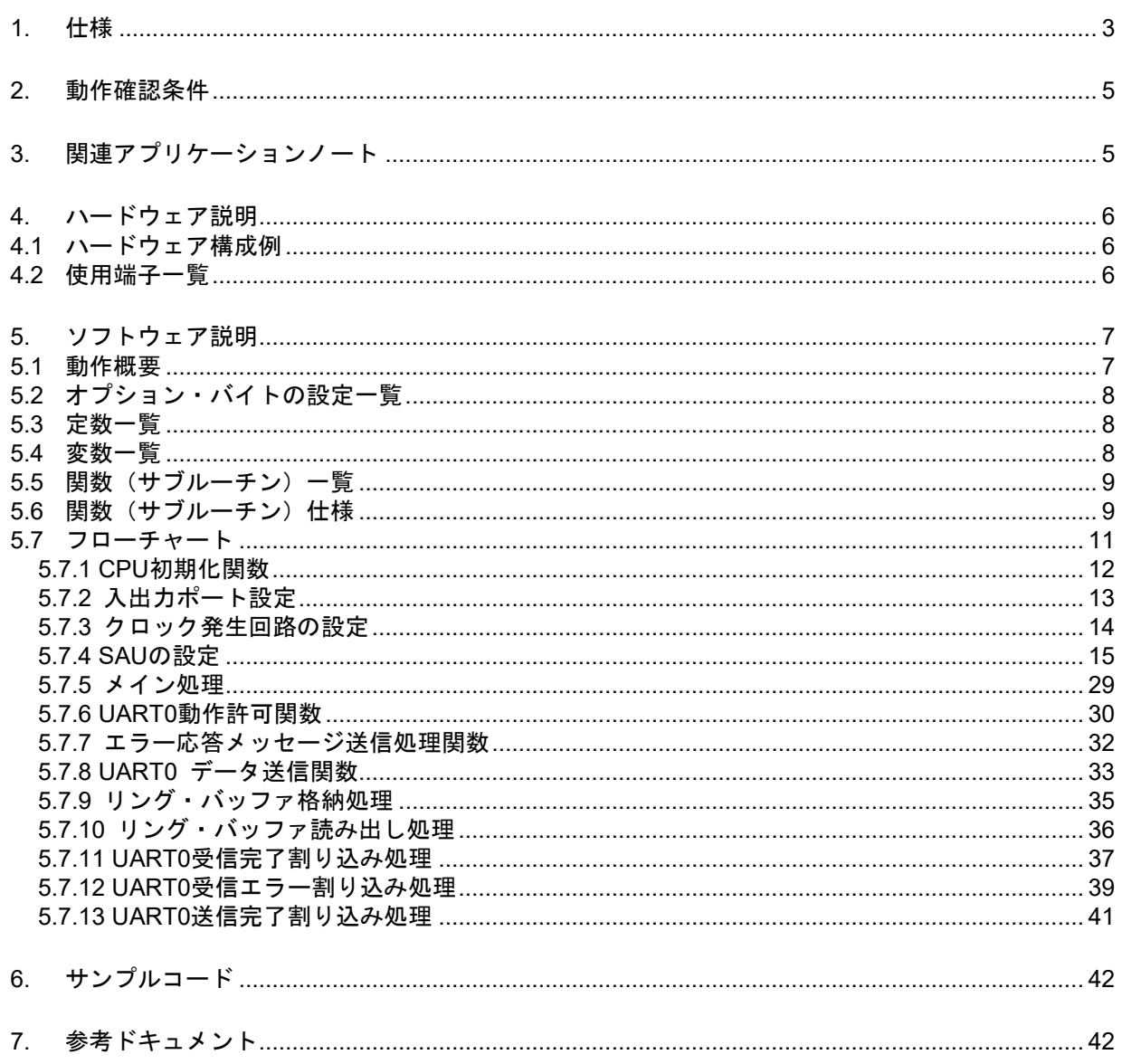

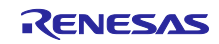

## <span id="page-2-0"></span>1. 仕様

本アプリケーションノートでは、シリアル・アレイ・ユニット(SAU)による UART 通信を行います。対 向機器から送られてくる ASCII 文字を解析し、応答処理を行います。応答処理用に 16 バイトのリング・バッ ファを準備し,応答送信処理中に次のデータ受信を処理可能です。

表 1.1 に使用する周辺機能と用途を、図 1.1 と図 1.2 に UART の通信動作を示します。

表 1.1 使用する周辺機能と用途

| 周辺機能           | 用途                            |
|----------------|-------------------------------|
| シリアル・アレイ・ユニット0 | TxD0 端子(送信)と RxD0 端子(受信)を利用して |
|                | UART 通信を行う                    |

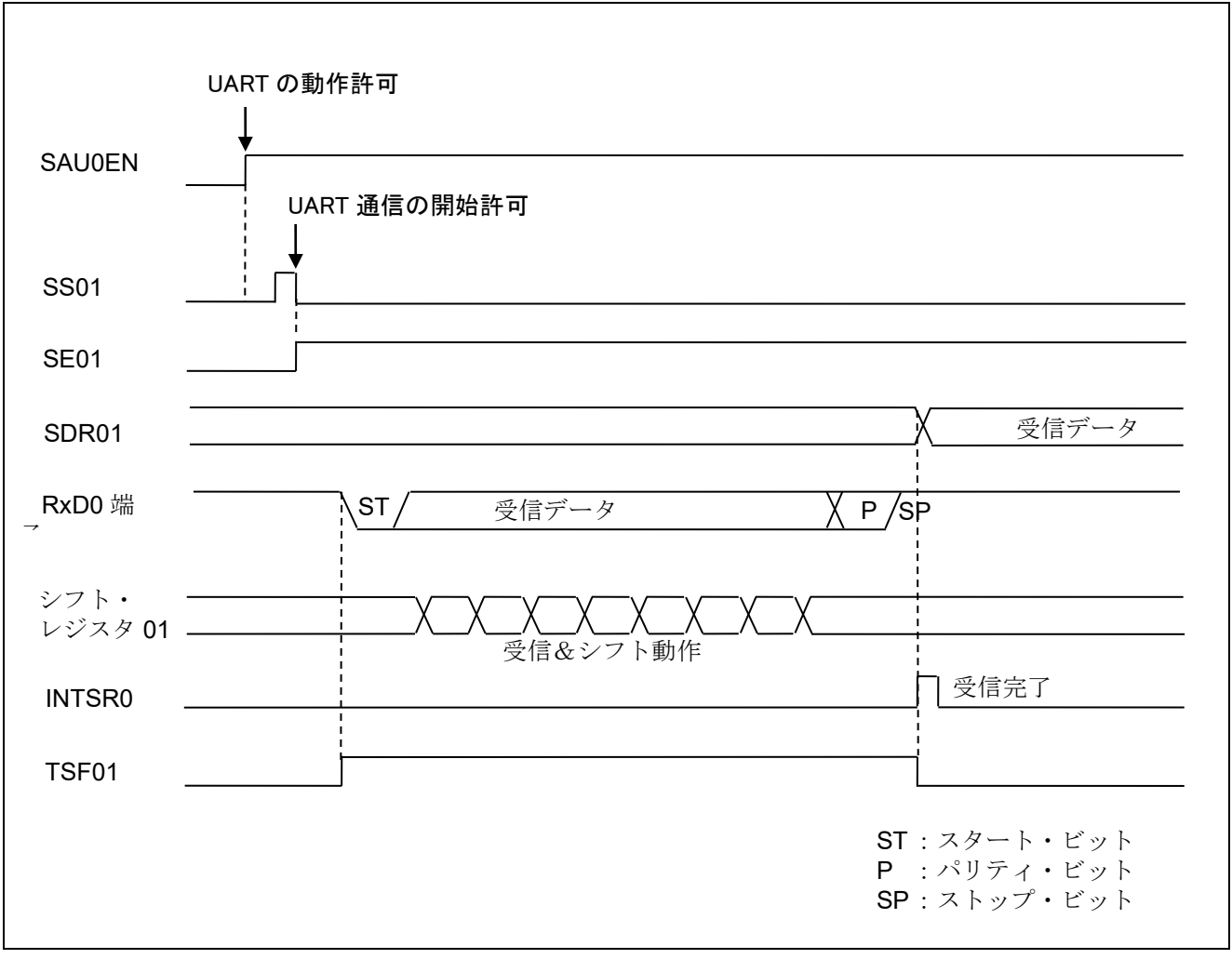

図 1.1 UART 受信のタイミング・チャート

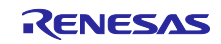

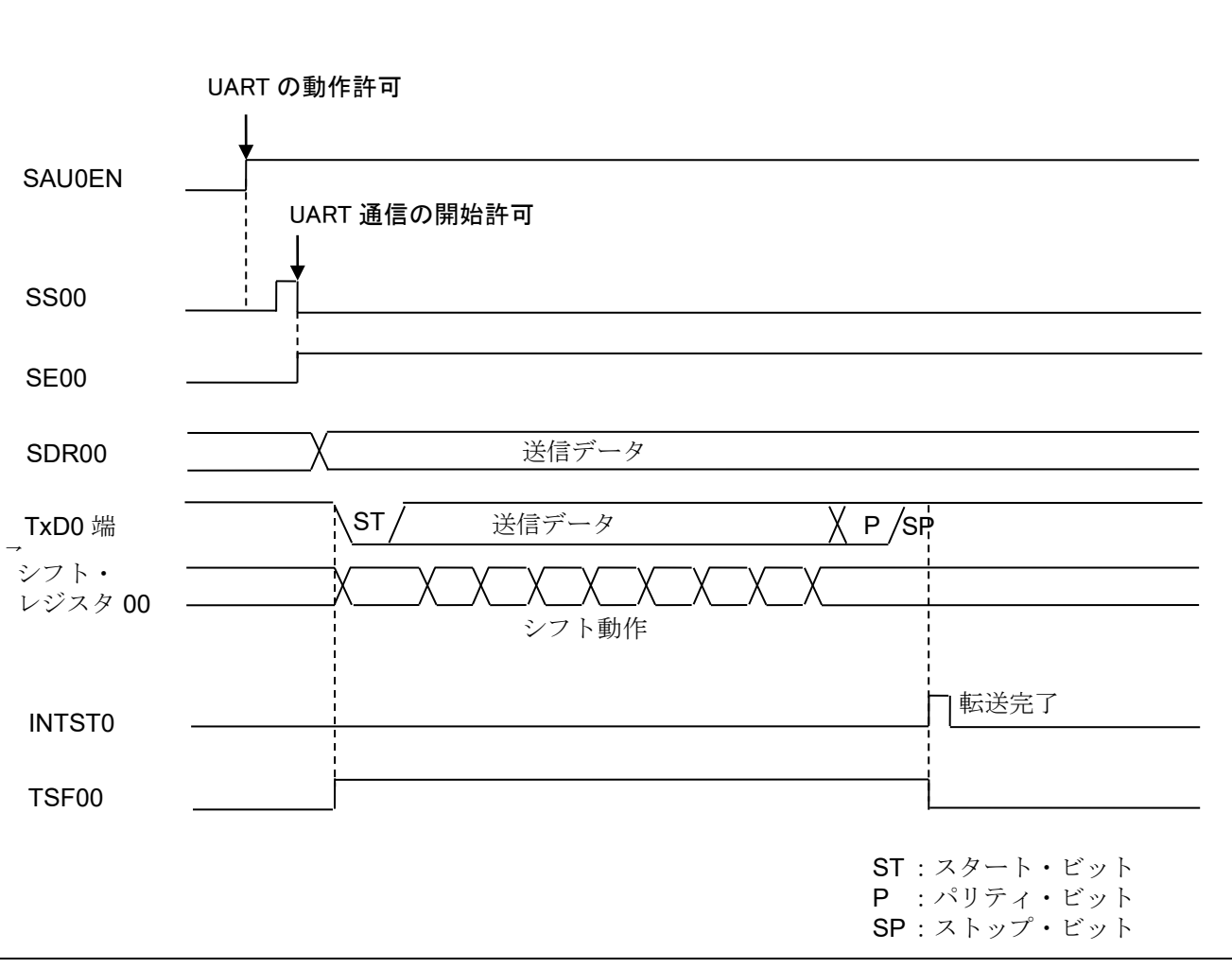

図 1.2 UART 送信のタイミング・チャート

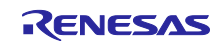

#### <span id="page-4-0"></span>2. 動作確認条件

本アプリケーションノートのサンプルコードは、下記の条件で動作を確認しています。

| 項目                  | 内容                                            |
|---------------------|-----------------------------------------------|
| 使用マイコン              | RL78/G10 (R5F10Y16ASP)                        |
| 動作周波数               | 高速オンチップ・オシレータ (HOCO) クロック: 20MHz<br>$\bullet$ |
|                     | CPU/周辺ハードウエア・クロック: 20MHz<br>$\bullet$         |
| 動作電圧                | 5.0V(2.9V~5.5V で動作可能)                         |
|                     | SPOR 動作:VSPDR=2.82V、VSPOR=2.88V               |
|                     | (リセット発生 VDD<2.82V、リセット解除 VDD≧2.88V)           |
| 統合開発環境 (CubeSuite+) | ルネサス エレクトロニクス製                                |
|                     | CubeSuite+ E1.03.00k01 RL78 G10               |
| アセンブラ (CubeSuite+)  | ルネサス エレクトロニクス製                                |
|                     | RA78K0R V1.70                                 |
| 統合開発環境 (e2studio)   | ルネサス エレクトロニクス製                                |
|                     | e2studio V2.0.0.16                            |
| アセンブラ (e2studio)    | ルネサス エレクトロニクス製                                |
|                     | KPIT GNURL78-ELF Toolchain V13.02             |
| 使用ボード               | RL78/G10 ターゲット・ボード (QB-R5F10Y16-TB)           |

表 2.1 動作確認条件

# <span id="page-4-1"></span>3. 関連アプリケーションノート

本アプリケーションノートに関連するアプリケーションノートを以下に示します。併せて参照してくださ い。

RL78/G10 初期設定 (R01AN1454J) アプリケーションノート

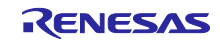

# <span id="page-5-0"></span>4. ハードウェア説明

# <span id="page-5-1"></span>4.1 ハードウェア構成例

図 4.1 に本アプリケーションノートで使用するハードウェア構成例を示します。

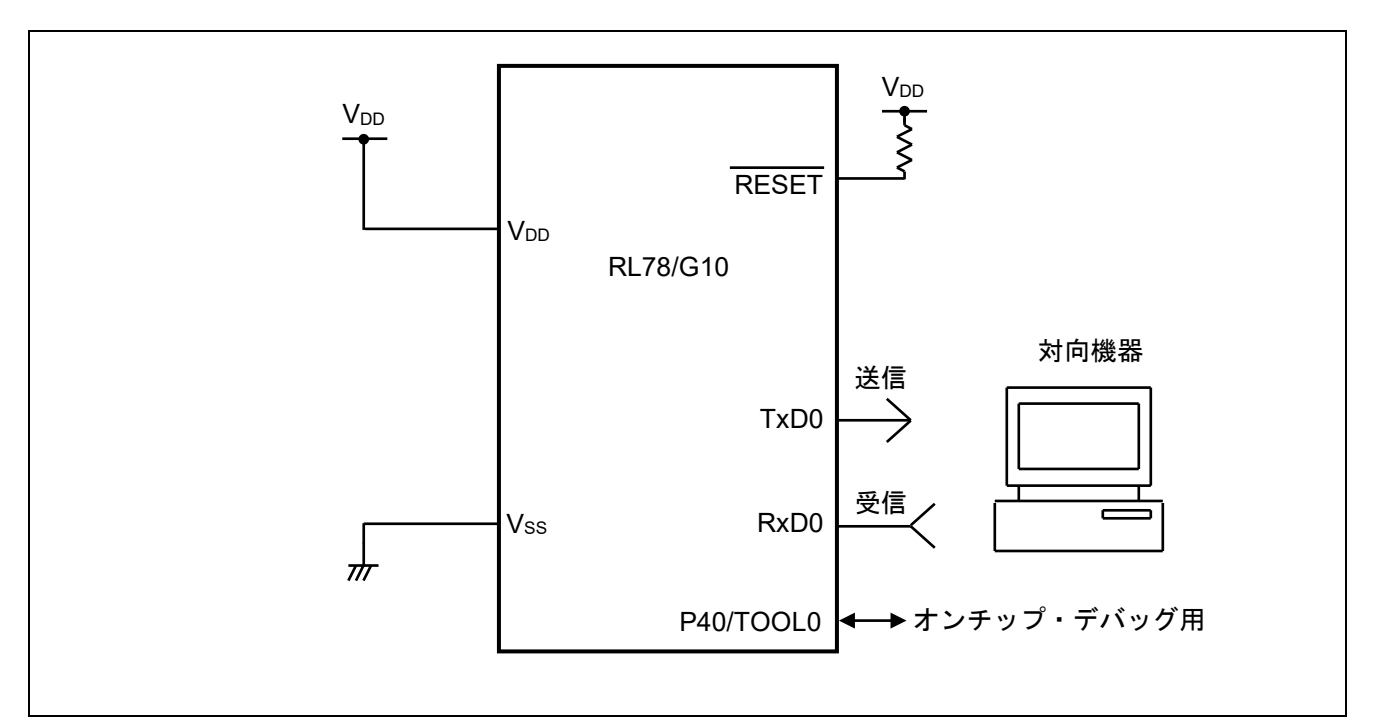

図 4.1 ハードウェア構成

- 注意 1 この回路イメージは接続の概要を示す為に簡略化しています。実際に回路を作成される場合は、端 子処理などを適切に行い、電気的特性を満たすように設計してください(入力専用ポートは個別に 抵抗を介して VDD 又は VSS に接続して下さい)。
	- 2 VDD は SPOR にて設定したリセット解除電圧 (Vspor) 以上にしてください。

#### <span id="page-5-2"></span>4.2 使用端子一覧

表 4.1 に使用端子と機能を示します。

表 4.1 使用端子と機能

| 端子名                          | 入出力 | 内容       |
|------------------------------|-----|----------|
| P00/SO00/TXD0/INTP1          | 出力  | データ送信用端子 |
| P01/ANI0/SI00/RXD0/SDA00/KR2 |     | '受信用端子   |

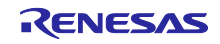

#### <span id="page-6-0"></span>5. ソフトウェア説明

#### <span id="page-6-1"></span>5.1 動作概要

本サンプルコードでは、対向機器から受信したデータに対応したデータを対向機器に送信します。エラー が発生した場合は、そのエラーに対応したデータを対向機器に送信します。受信データと送信データの対応 表を表 5.1 と表 5.2 に示します。

表 5.1 受信データと送信データの対応

| 受信データ     | 応答(送信)データ                                           |  |  |
|-----------|-----------------------------------------------------|--|--|
| T (54H)   | $ O(4FH)$ , K $(4BH)$ , "CR" $(ODH)$ , "LF" $(0AH)$ |  |  |
| t $(74H)$ | $\vert$ o (6FH) 、 k (6BH) 、 "CR" (0DH) 、 "LF" (0AH) |  |  |
| 上記以外      | U(55H)、 C(43H)、 "CR"(0DH)、 "LF"(0AH)                |  |  |

表 5.2 エラー検出時の送信データの対応

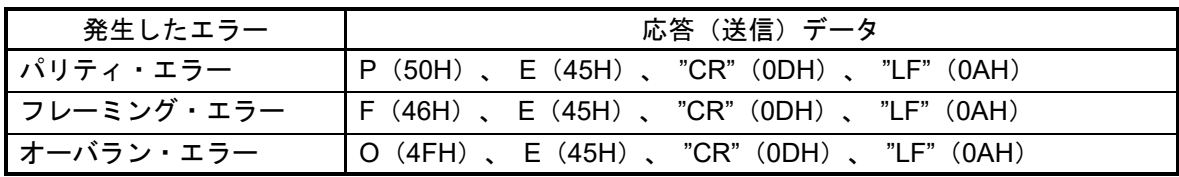

(1) UART の初期設定を行います。

<UART 設定条件>

- SAU0 チャネル 0、1を UART として使用します。
- データ出力は P00/TxD0 端子、データ入力は P01/RxD0 端子を使用します。
- データ長は8 ビットを使用します。
- データ転送順設定は LSB ファーストを使用します。
- パリティ設定は偶数パリティを使用します。
- 受信データ・レベル設定は標準を使用します。
- 転送レートは 9600bps を使用します。
- 受信完了割り込み(INTSR0)、送信完了割り込み(INTST0)、エラー割り込み(INTSRE0)を使用します。
- INTSR0、INTSRE0の割り込み優先順位はレベル2と1,INTST0は低優先 (レベル3)を使用します。
- (2) シリアル・チャネル開始レジスタで UART 通信待機状態にした後、HALT 命令を実行します。受信完 了割り込み(INTSR0)、エラー割り込み(INTSRE0)の発生によりその後の処理を行います。
- INTSR0 発生時は、バッファの空き状態を確認し,空きがあれば,受信データを取り込み、受信デー タに対応した応答メッセージ情報をバッファに格納します。INTSRE0 発生時は、バッファの空き状態 を確認し,空きがあれば,エラー処理を行い、エラー・コードをバッファに格納します。
- HALT が解除されたら, バッファの状態を確認し, バッファが空であれば, 再び HALT に戻ります。 バッファにデータがあれば,そのデータに対応した応答メッセージを送信します。応答メッセージの 送信中には HALT 命令を実行して、送信完了割り込み (INTST0), 受信完了割り込み(INTSR0)、エ ラー割り込み(INTSRE0)を待ちます。メッセージ送信が完了したら,バッファ状態の確認に戻ります。

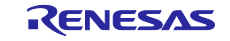

# <span id="page-7-0"></span>5.2 オプション・バイトの設定一覧

表 5.3 にオプション・バイト設定を示します。

#### 表 5.3 オプション・バイト設定

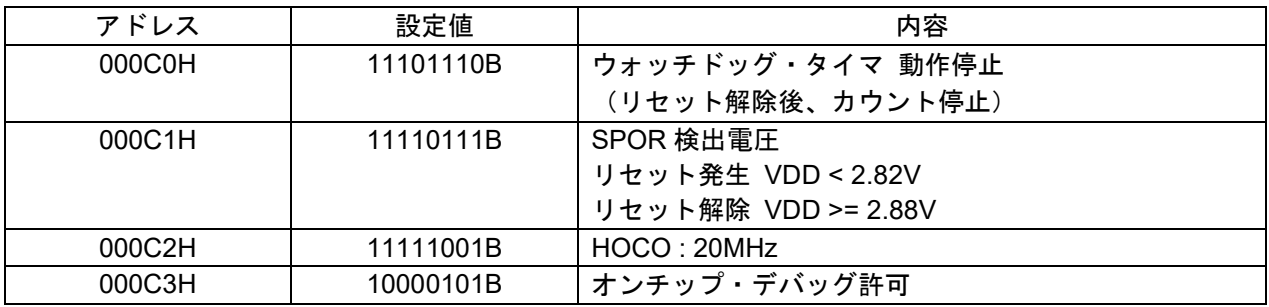

## <span id="page-7-1"></span>5.3 定数一覧

表 5.4 にサンプルコードで使用する定数を示します。

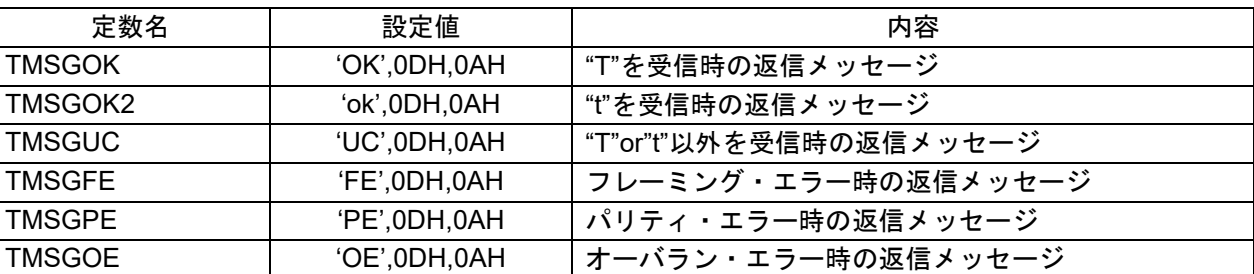

# 表 5.4 サンプルコードで使用する定数

#### <span id="page-7-2"></span>5.4 変数一覧

表 5.5 にグローバル変数を示します。

表 5.5 グローバル変数

| Type        | Variable Name   | Contents             | <b>Function Used</b> |
|-------------|-----------------|----------------------|----------------------|
| 8 ビット×16 配列 | <b>RDATABUF</b> | 応答メッセージ用リング・バッファ     | SPUTDATA, SGETDATA   |
| 8 ビット       | <b>RSFTPNT</b>  | リング・バッファへのデータ格納ポインタ  | <b>SPUTDATA</b>      |
| 8 ビット       | <b>RGETPNT</b>  | リング・バッファ・データ読み出しポインタ | <b>SGETDATA</b>      |
| 8 ビット       | <b>RDATACNT</b> | リング・バッファ内データ数        | main. SPUTDATA.      |
|             |                 |                      | SGETDATA, IINTSR0.   |
|             |                 |                      | <b>IINTSRE0</b>      |
| 8ビット        | <b>RUASTT</b>   | 送信ステータス・フラグ (カウンタ)   | SUART0SEND. IINTST0  |

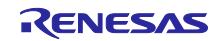

# <span id="page-8-0"></span>5.5 関数(サブルーチン)一覧

表 5.6 に関数(サブルーチン)一覧を示します。

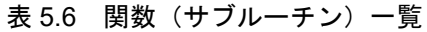

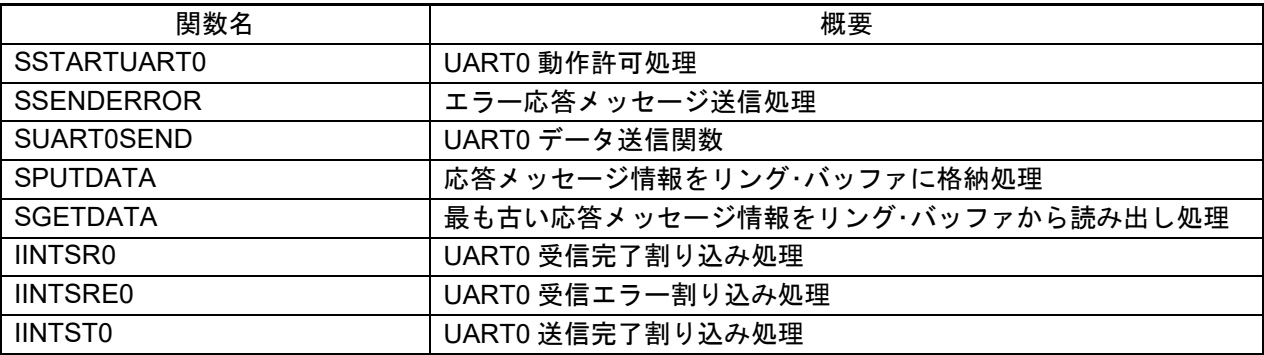

# <span id="page-8-1"></span>5.6 関数 (サブルーチン) 仕様

サンプルコードの関数(サブルーチン)仕様を示します。

#### [関数名] STARTUART0

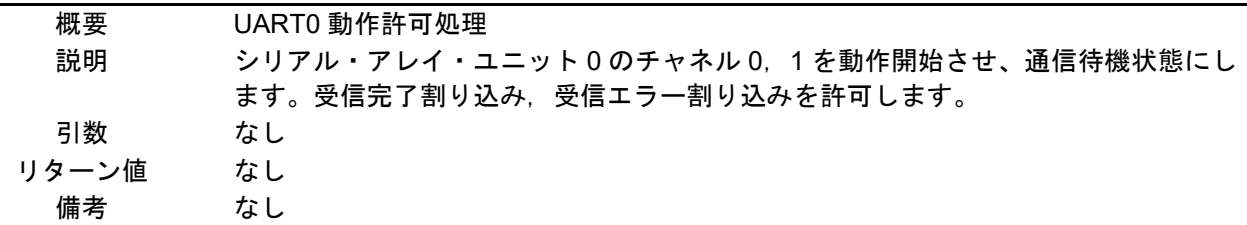

#### [関数名] SSENDERROR

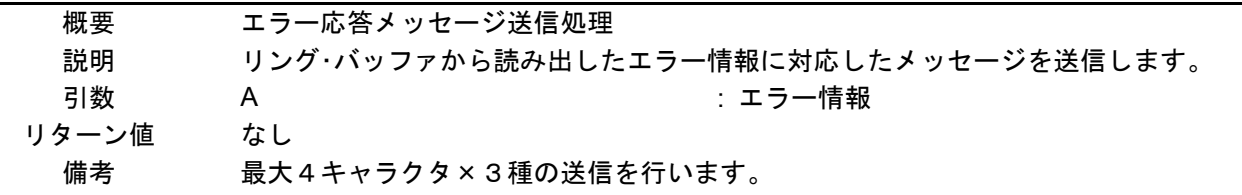

#### [関数名] SUART0SEND

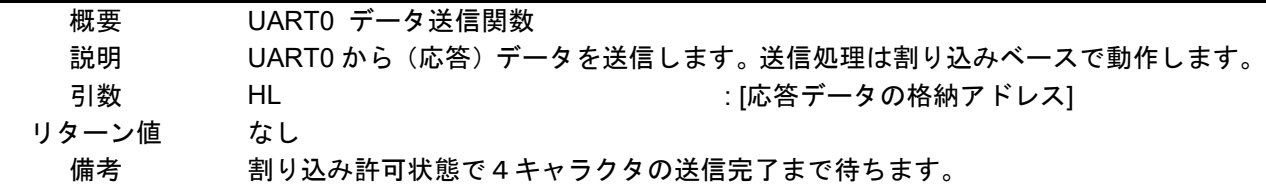

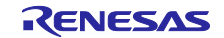

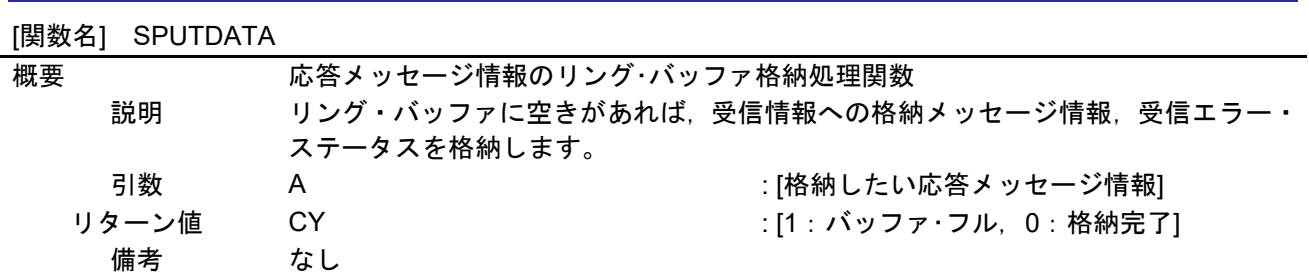

#### [関数名] SGETDATA

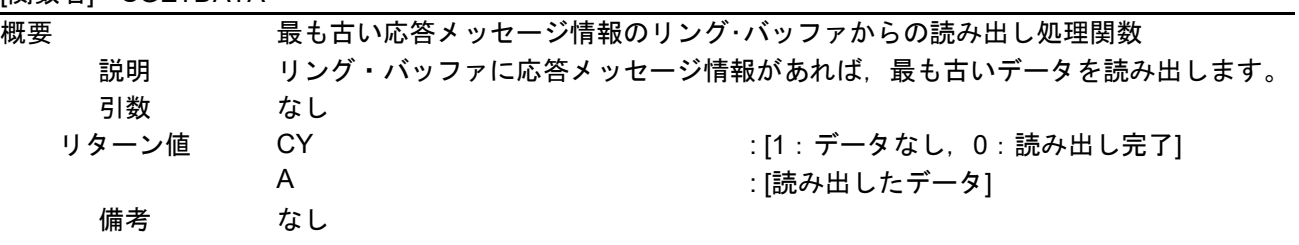

#### [関数名] IINTSR0

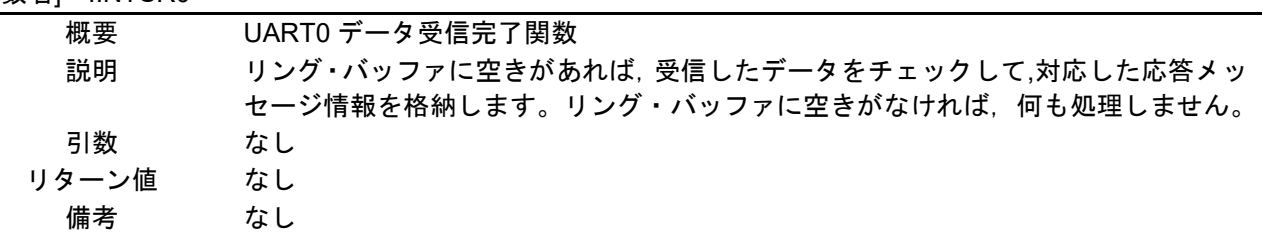

# [関数名] IINTSRE0

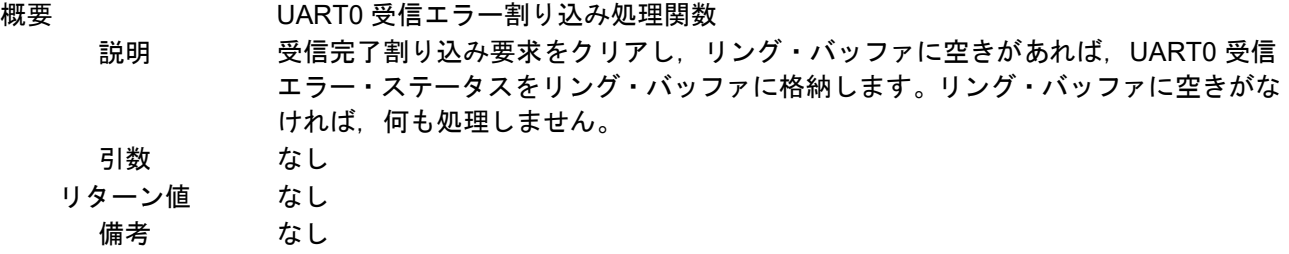

#### [関数名] IINTST0

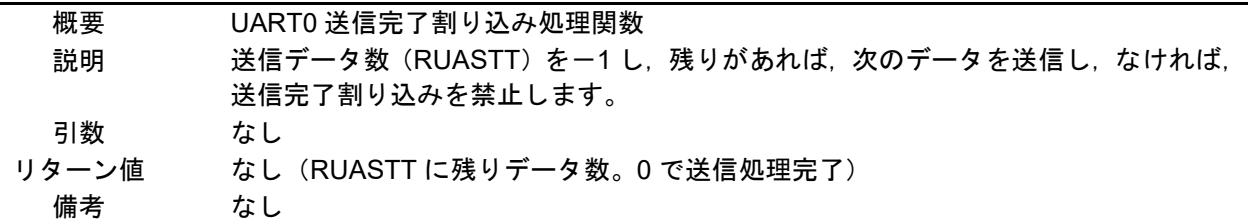

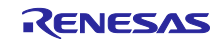

# <span id="page-10-0"></span>5.7 フローチャート

図5.1に本アプリケーションノートの全体フローを示します。

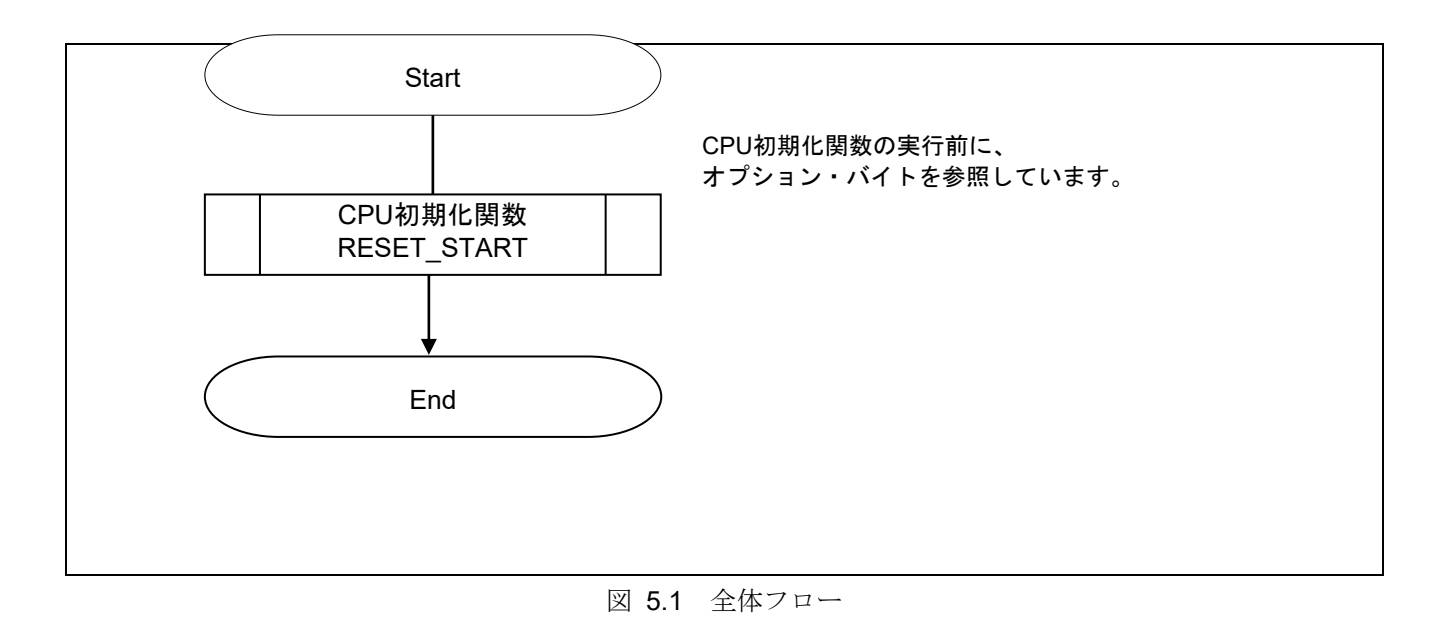

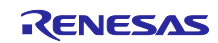

#### <span id="page-11-0"></span>5.7.1 CPU 初期化関数

図 5.2 に CPU 初期化関数のフローチャートを示します。

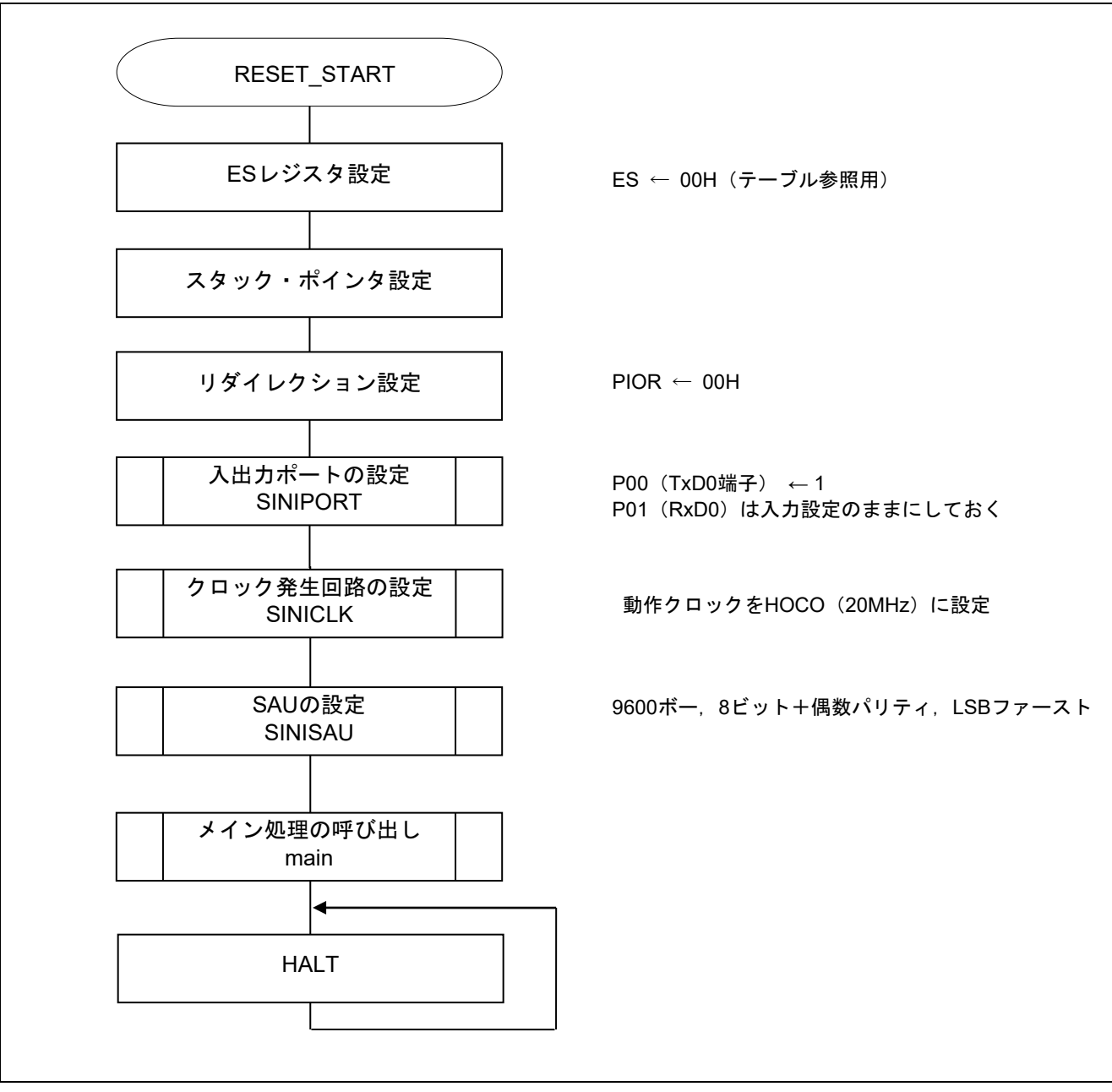

図 5.2 CPU 初期化関数

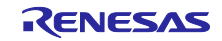

## <span id="page-12-0"></span>5.7.2 入出力ポート設定

図5.3に入出力ポートのフローチャートを示します。

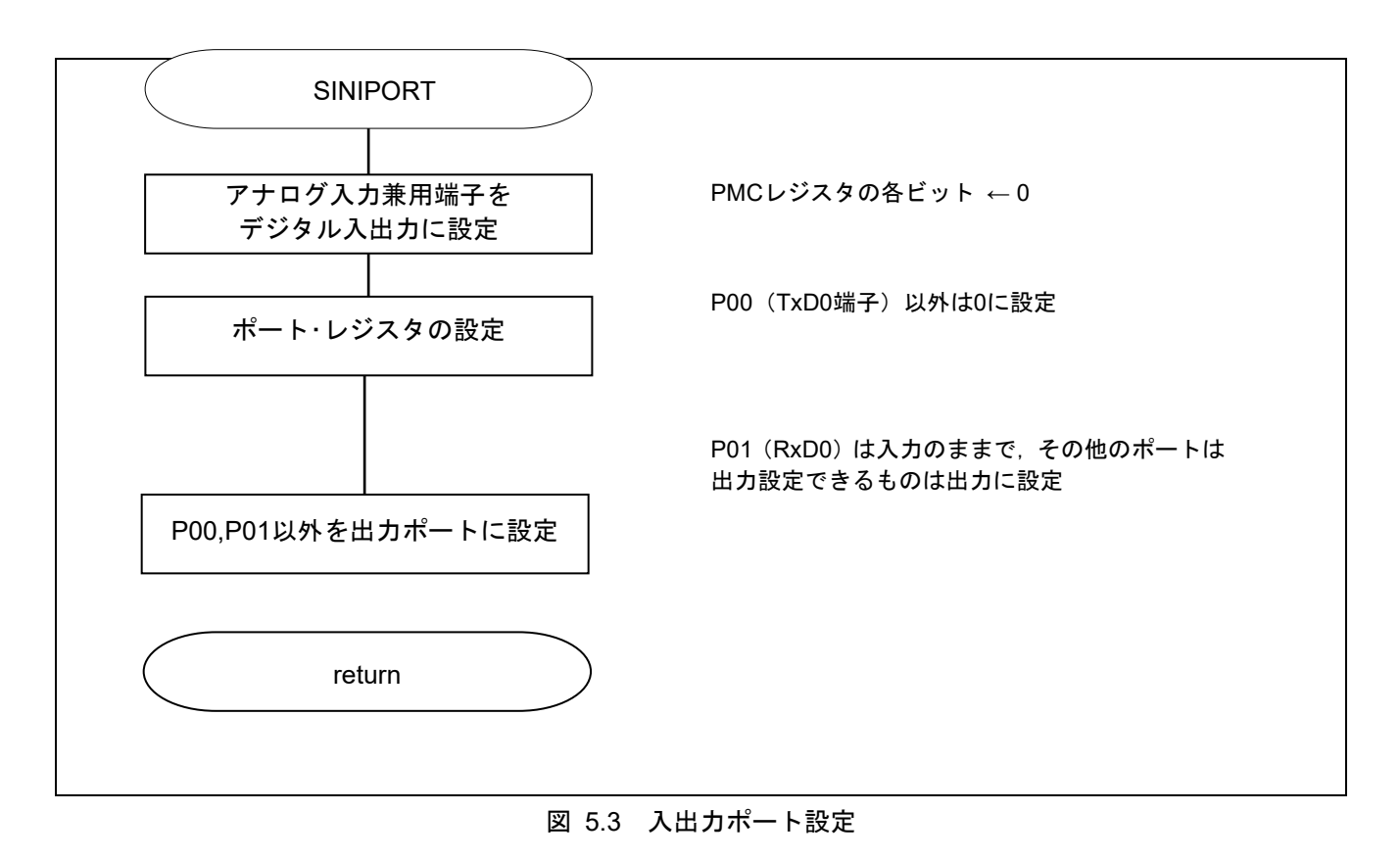

注 未使用ポートの設定については、**RL78/G10** 初期設定(**R01AN1454J**)アプリケーションノート**"**フロー チャート**"**を参照して下さい。

注意 未使用のポートは、端子処理などを適切に行い、電気的特性を満たすように設計してください。また、 未使用の入力専用ポートは個別に抵抗を介して **VDD** 又は **VSS** に接続して下さい。

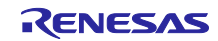

#### <span id="page-13-0"></span>5.7.3 クロック発生回路の設定

図5.4にクロック発生回路のフローチャートを示します。

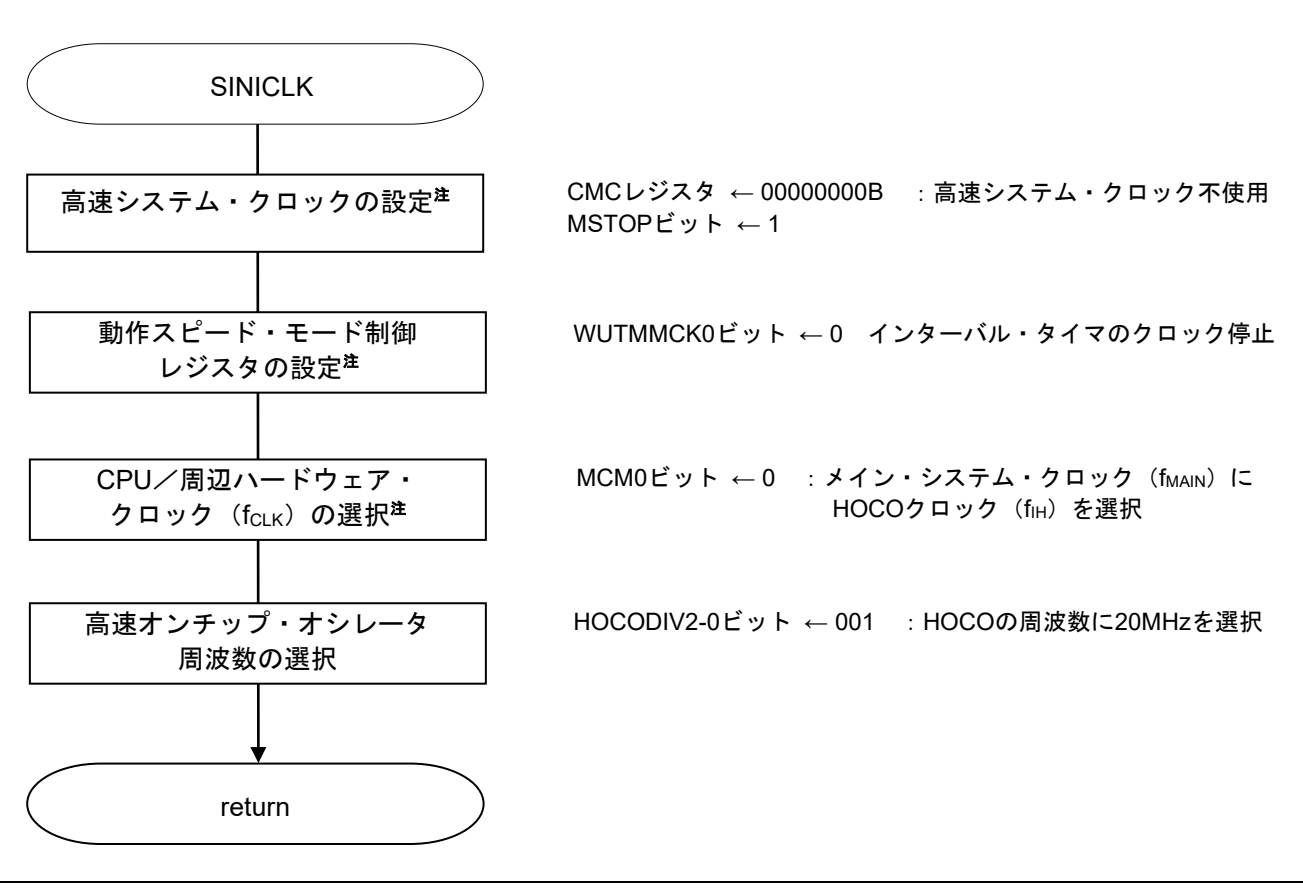

図 5.4 クロック発生回路の設定

- 注 **16** ピン製品のみ
- 注意 クロック発生回路の設定 (SINICLK)については、RL78/G10 初期設定 (R01AN1454J) アプリケーショ ンノート**"**フローチャート**"**を参照して下さい。

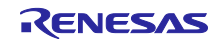

#### <span id="page-14-0"></span>5.7.4 SAU の設定

図 5.5 に SAU の設定(1/2)、図 5.6 に SAU の設定(2/2)のフローチャートを示します。

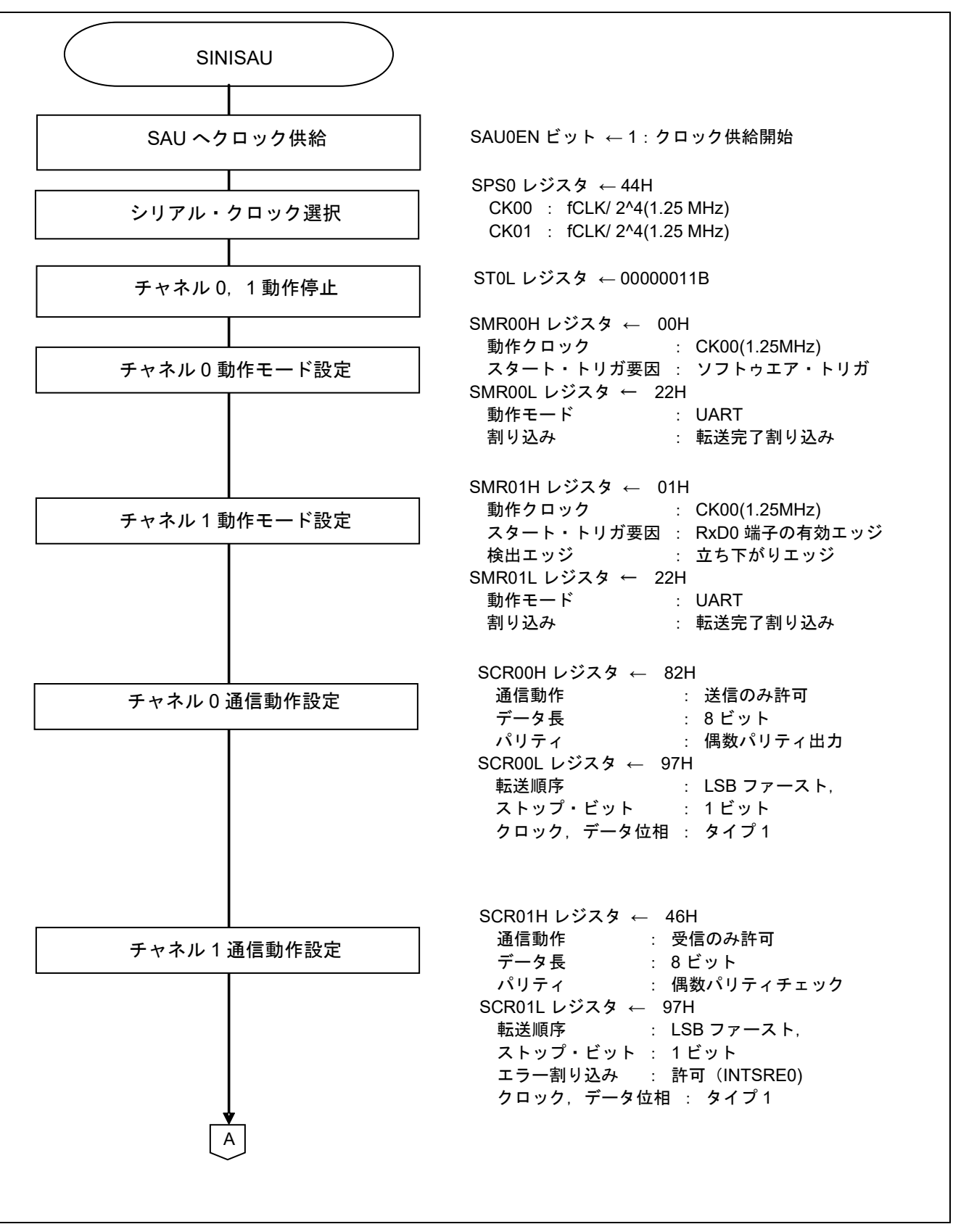

図 5.5 SAU の設定 (1/2)

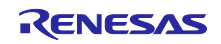

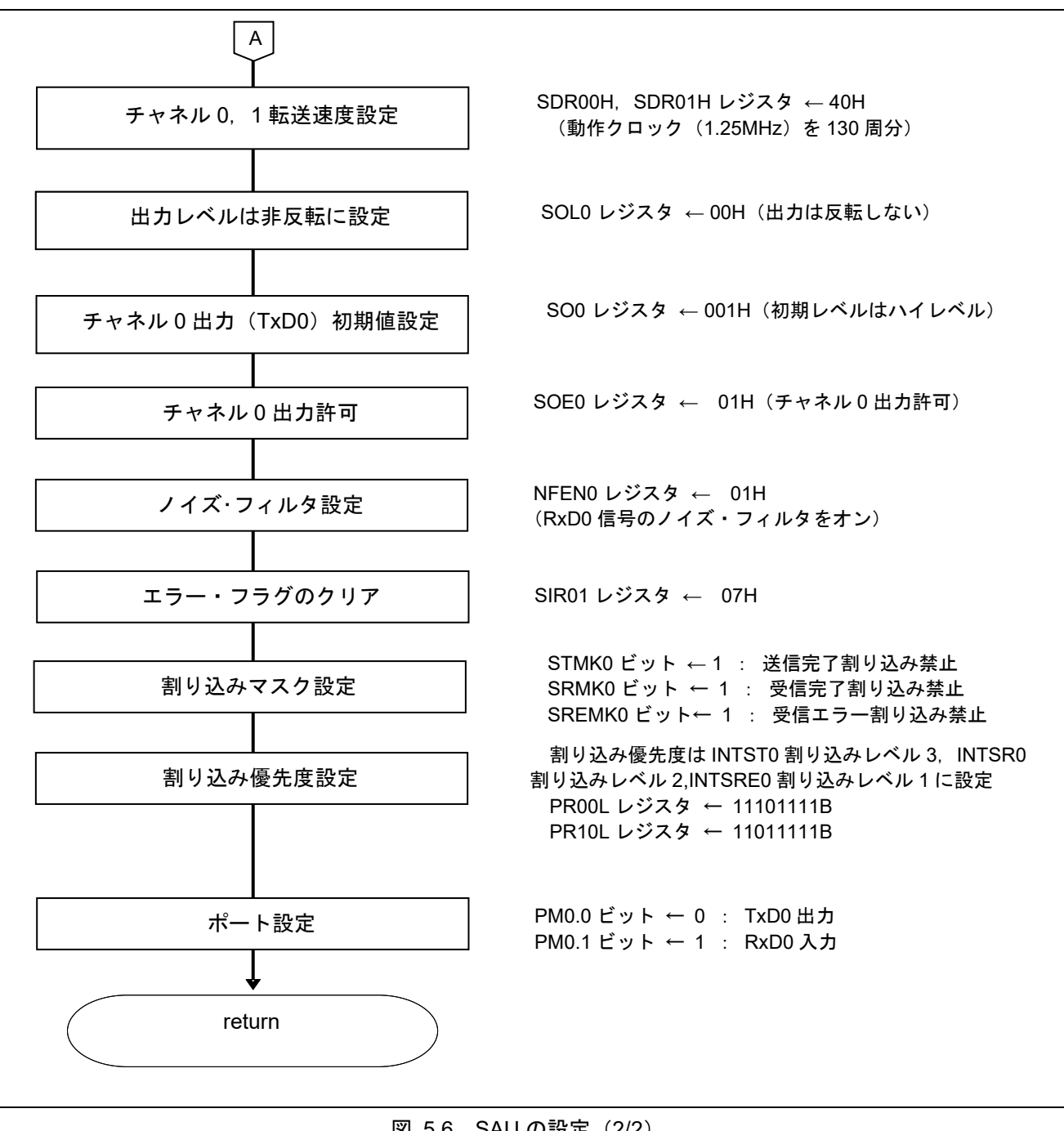

図 5.6 SAU の設定 (2/2)

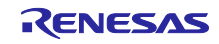

SAU へのクロック供給開始

・周辺イネーブル・レジスタ 0(PER0) クロック供給 略号:PER0

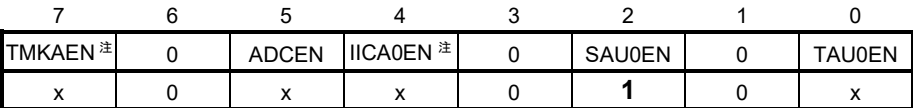

ビット2

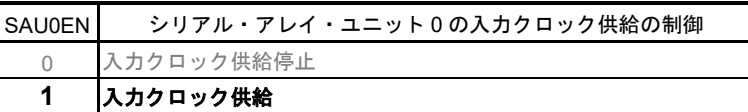

注 16 ピン製品のみ

#### シリアル・クロックの選択

· シリアル・クロック選択レジスタ 0 (SPS0)

動作クロックの設定

略号:SPS0

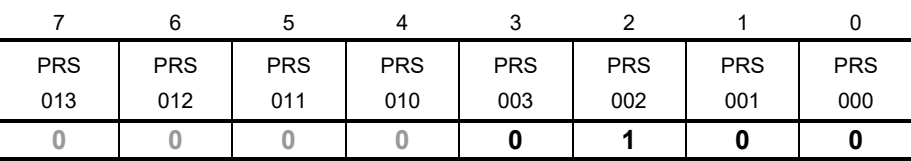

ビット7-0

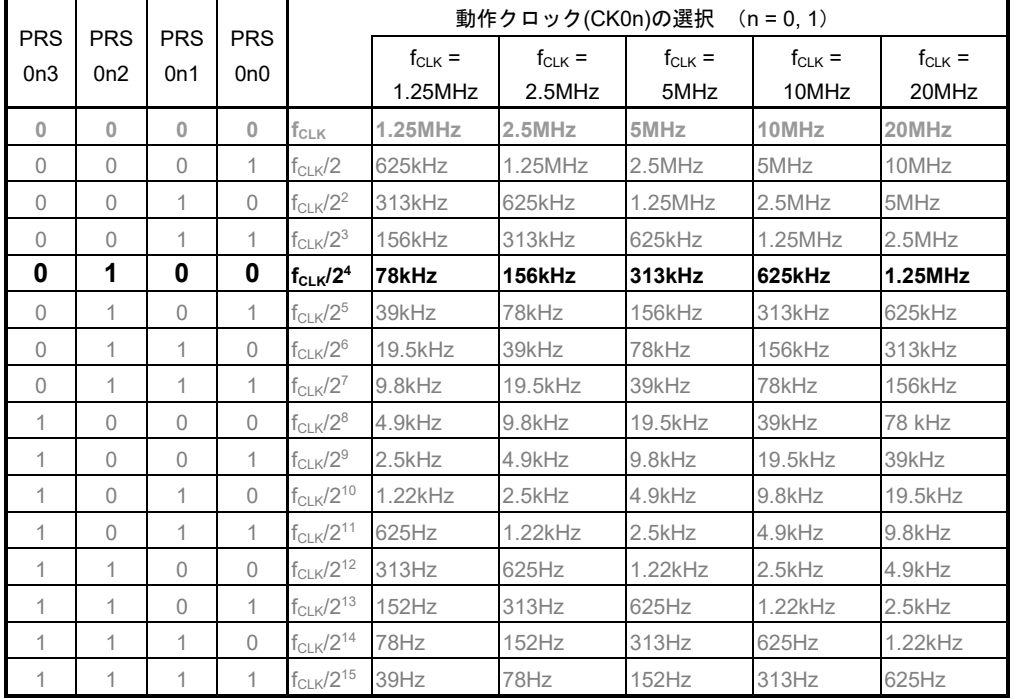

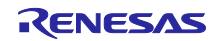

送信チャネルの動作モード設定

略号:SMR00H,SMR00L ・シリアル・モード・レジスタ 00(SMR00H,SMR00L) 割り込み要因 動作モード 転送クロックの選択  $f_{MCK}$ の選択

SMROOH SMROOL

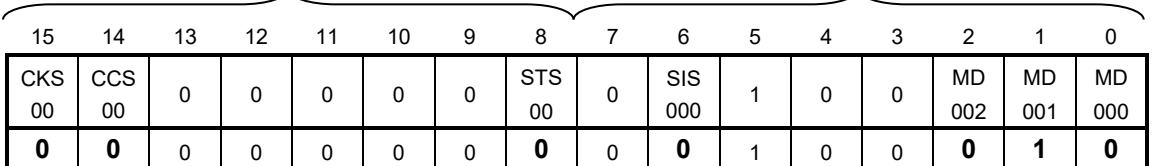

ビット15

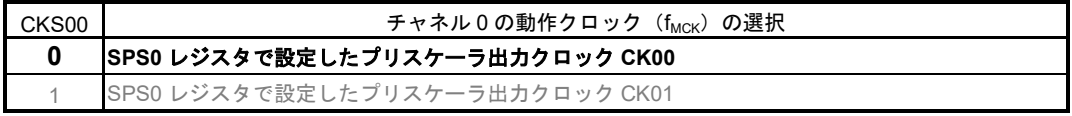

ビット14

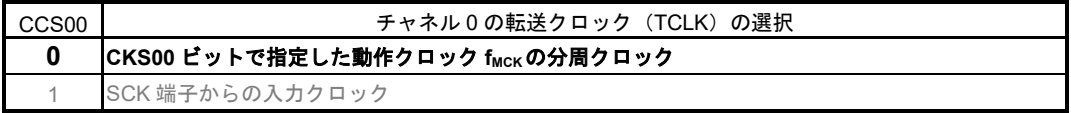

ビット8

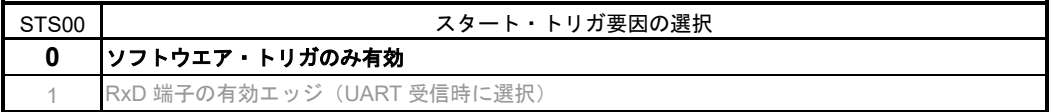

ビット6

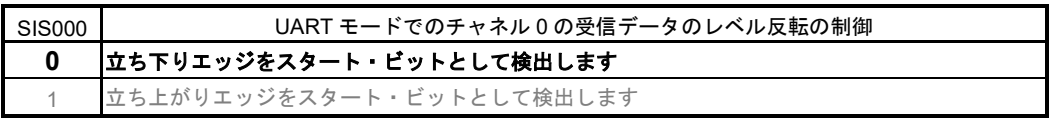

ビット2-1

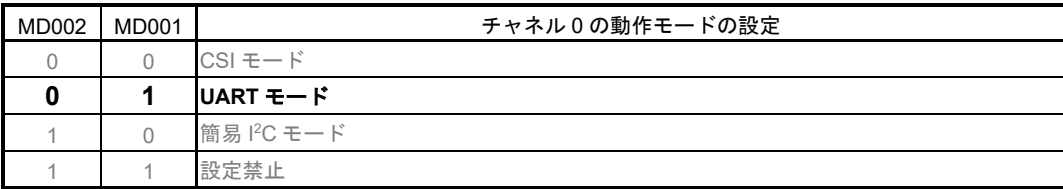

ビット0

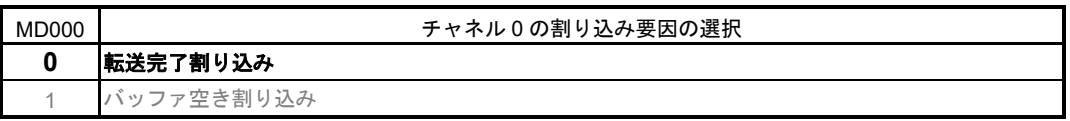

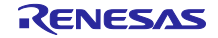

受信チャネルの動作モード設定

・シリアル・モード・レジスタ 01(SMR01H,SMR01L) 割り込み要因 動作モード 転送クロックの選択 f<sub>MCK</sub>の選択 略号:SMR01H, SMR01L SMR01H SMR01L

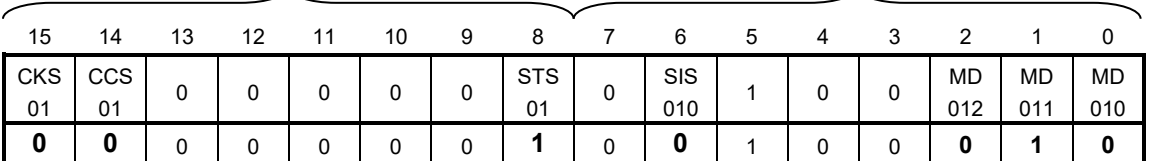

ビット15

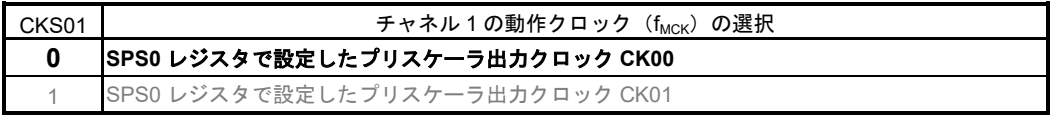

ビット14

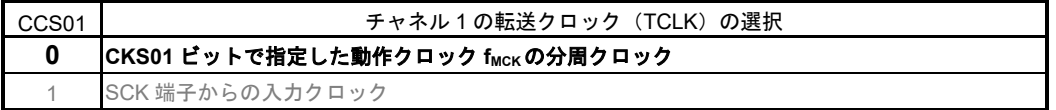

ビット8

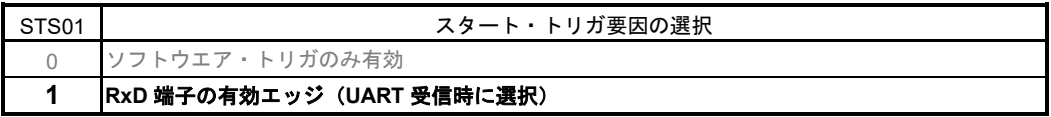

ビット6

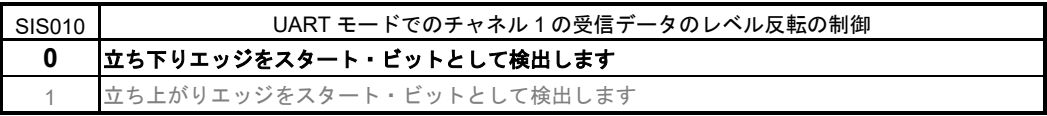

ビット2-1

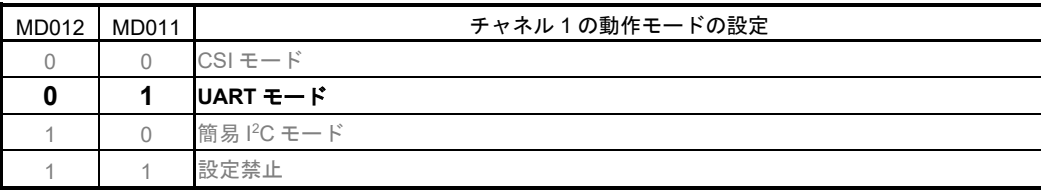

ビット0

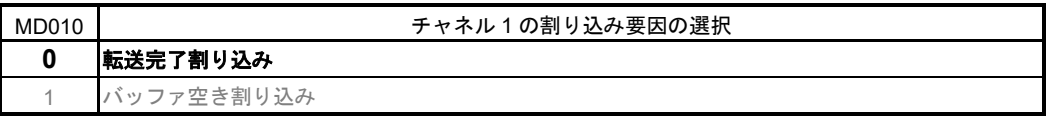

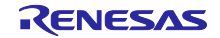

#### 送信チャネルの通信動作設定

・シリアル通信動作レジスタ 00(SCR00H,SCR00L) データ長の設定、データ転送順序、エラー割り込み信号のマスク可否、動作モード

略号:SCR00H,SCR00L<br>SCR00H

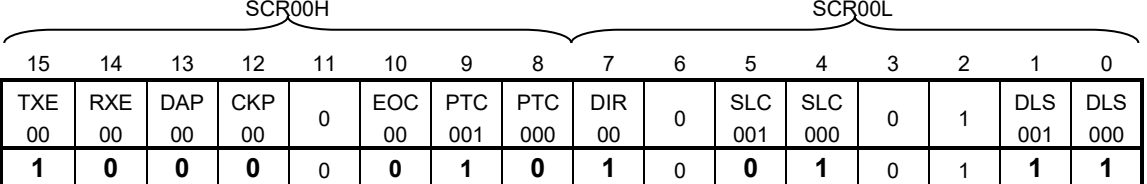

ビット15-14

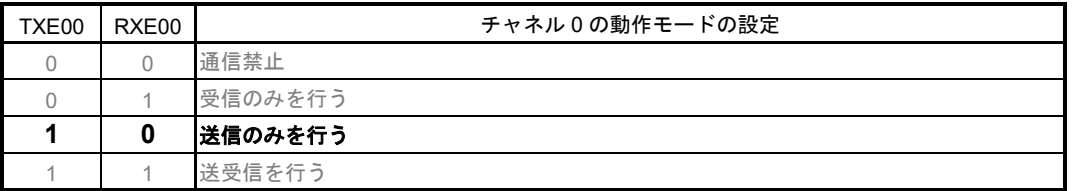

ビット10

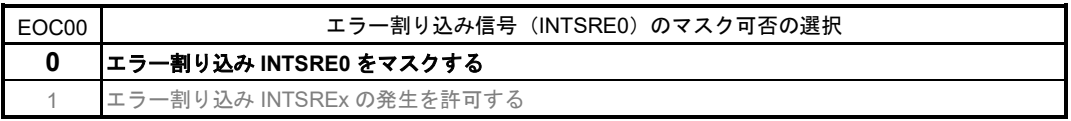

ビット9-8

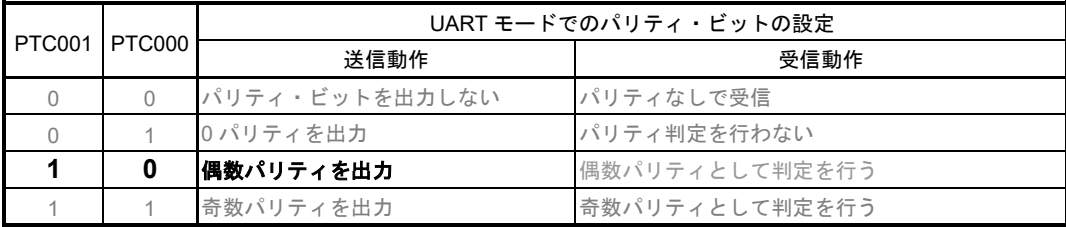

ビット7

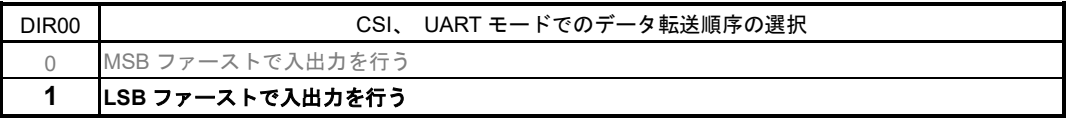

ビット5-4

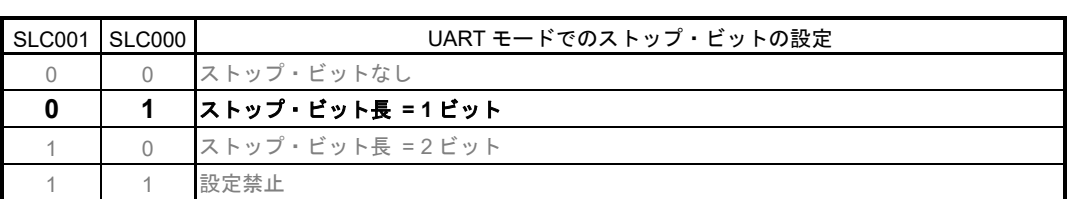

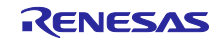

略号 : SCR00H,SCR00L<br>SCR00H

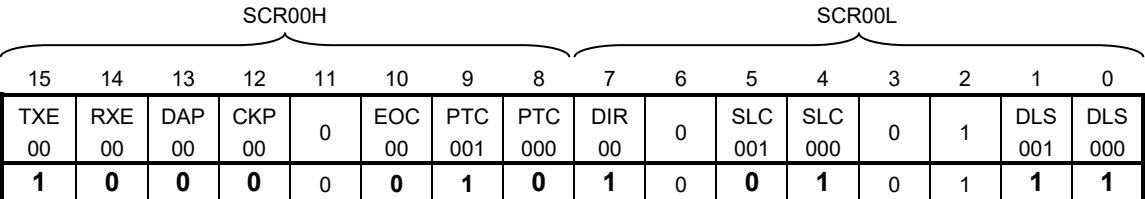

ビット1-0

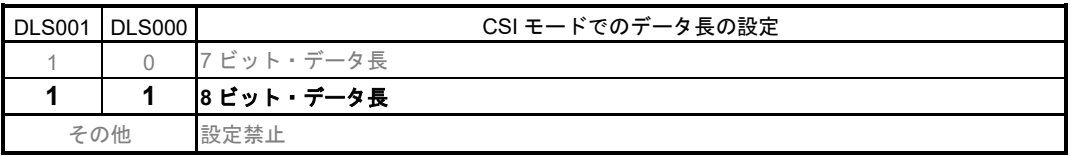

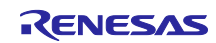

受信チャネルの通信動作設定

・シリアル通信動作レジスタ 01(SCR01H,SCR01L)

データ長の設定、データ転送順序、エラー割り込み信号のマスク可否、動作モード

略号:SCR01H,SCR01L

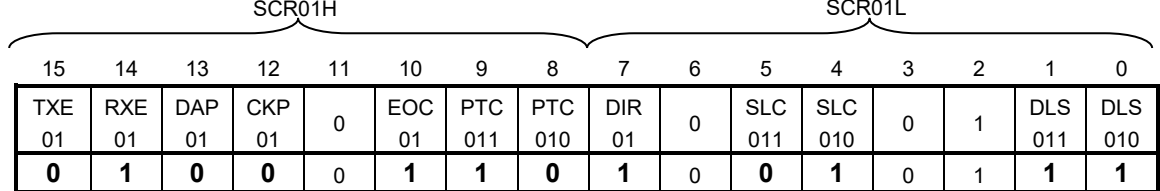

ビット15-14

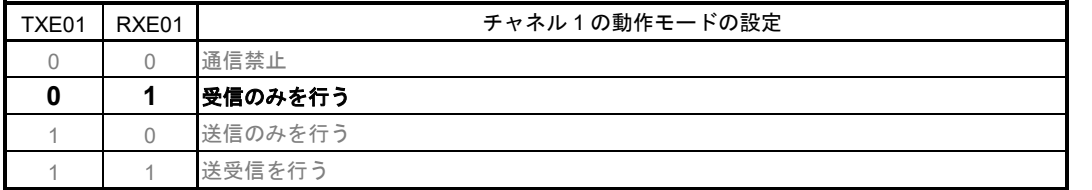

UART受信の場合は、SCR01HレジスタのRXE01ビットを"1"に設定後に,fCLKの4クロック以上間隔をあけてからSS01 = 1 を設定してください。

ビット10

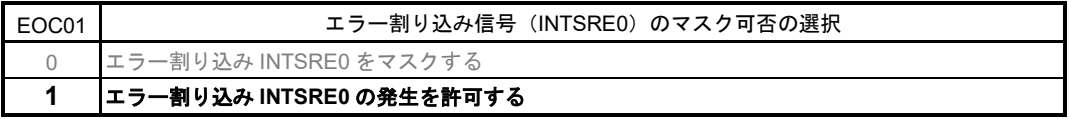

ビット9-8

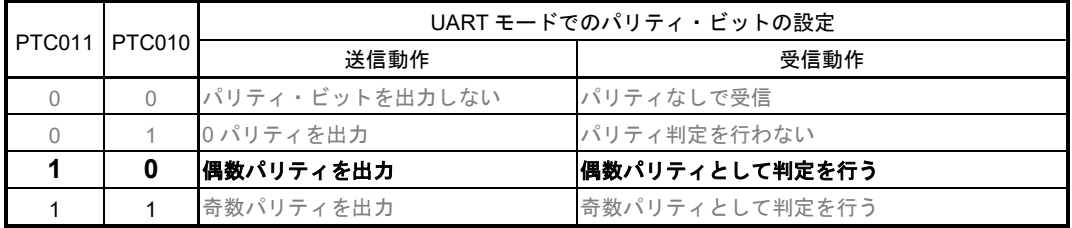

ビット7

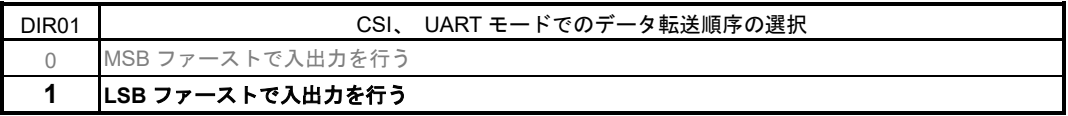

ビット5-4

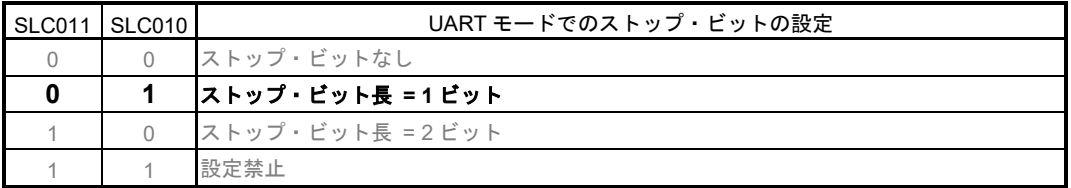

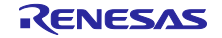

略号:SCR01H,SCR01L

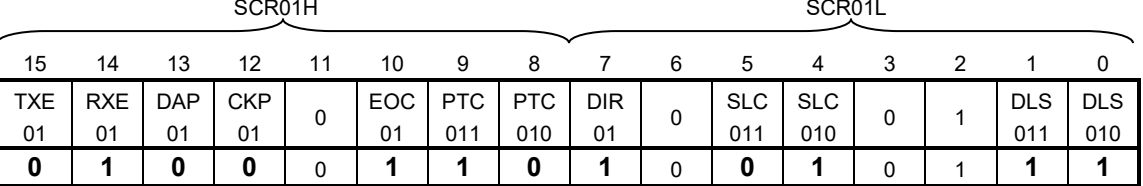

ビット1-0

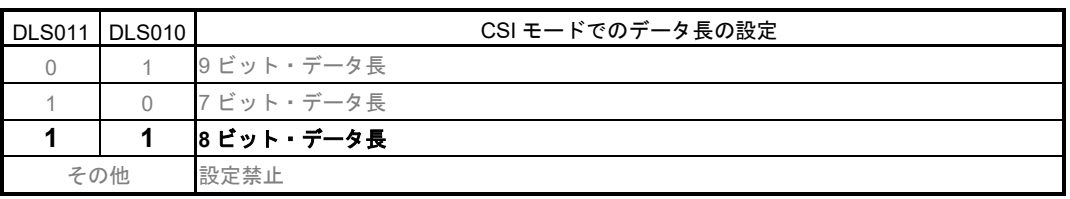

#### 送信チャネル転送クロックの設定

・シリアル・データ・レジスタ 00(SDR00H,SDR00L) 転送クロック周波数 : f<sub>MCK</sub>/130 (≒9600Hz)

略号:SDR00H,SDR00L

SDR00H SDR00L

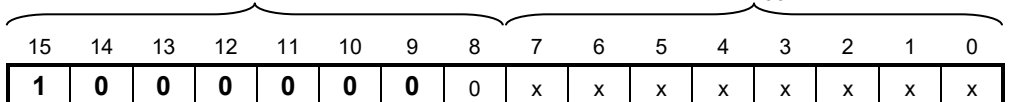

ビット15―9

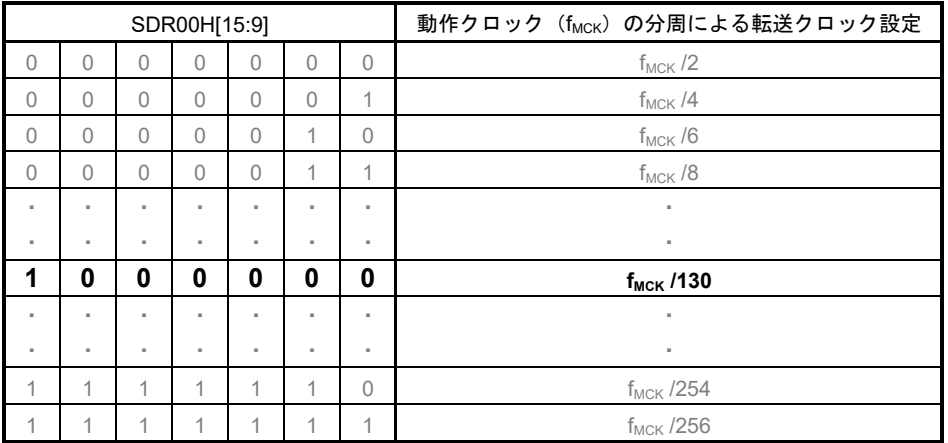

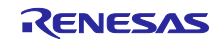

#### 受信転送クロックの設定

・シリアル・データ・レジスタ 01(SDR01H,SDR01L) 転送クロック周波数 : f<sub>MCK</sub>/130 (≒9600Hz)

略号:SDR01H,SDR01L

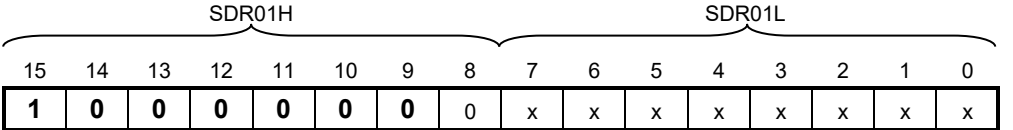

ビット $15-9$ 

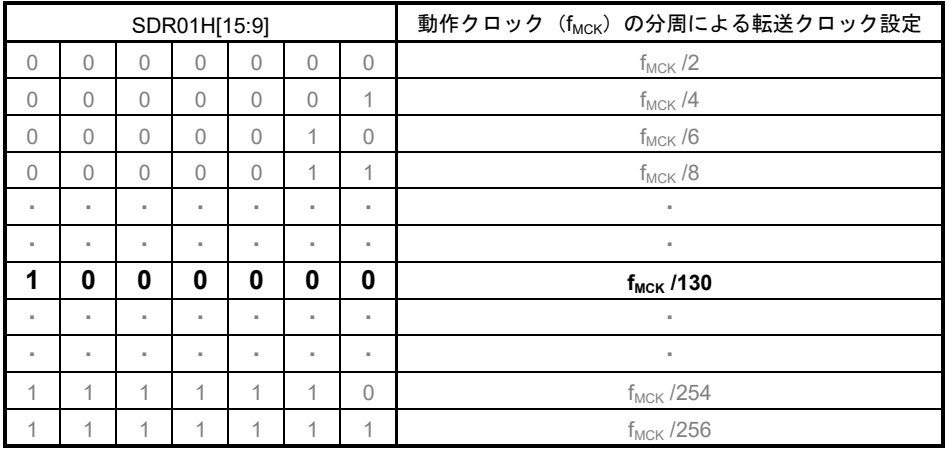

出力レベルの設定

・シリアル出力レベル・レジスタ 0(SOL0/SOL0L) 出力:非反転

略号:SOL0

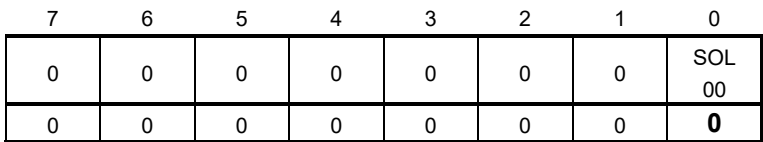

ビット0

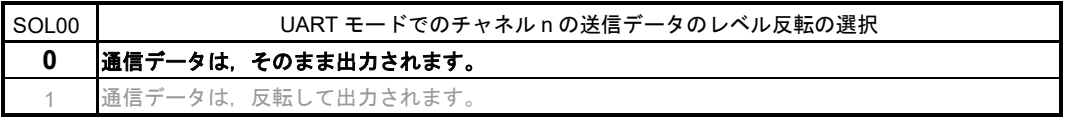

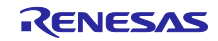

#### 初期出力レベルの設定

· シリアル出力レジスタ 0 (SO0) 初期出力:1

略号:SO0

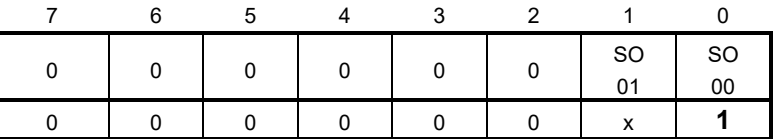

ビット0

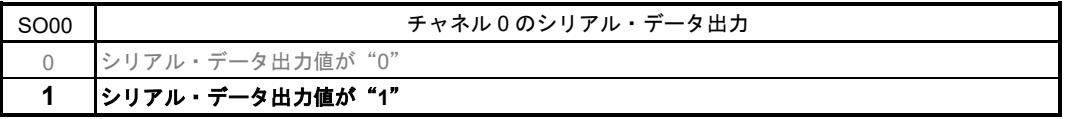

#### 対象チャネルのデータ出力許可

・シリアル出力許可レジスタ 0(SOE0/SOE0L) 出力許可

略号:SOE0

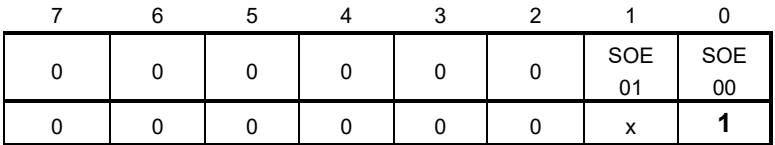

ビット0

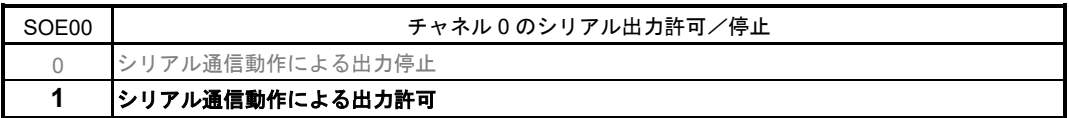

#### ノイズ・フィルタ許可

・ノイズ・フィルタ許可レジスタ 00(NFEN0) RxD0 端子のノイズ・フィルタをオン

略号:NFEN0

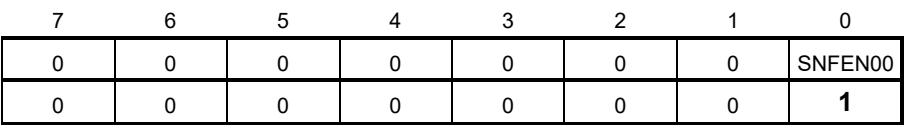

ビット0

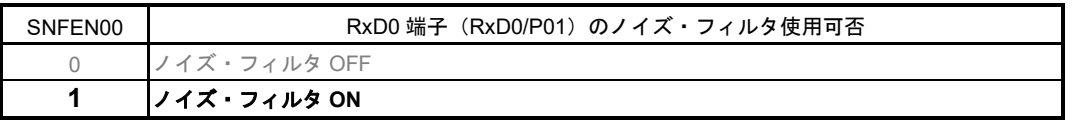

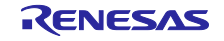

・シリアル・フラグ・クリア・トリガ・レジスタ 01(SIR01) エラー・フラグのクリア エラー・フラグのクリア

略号: SIR01

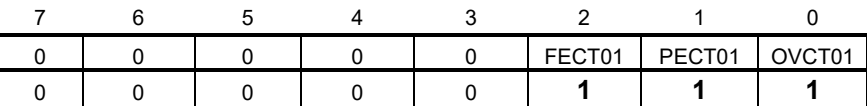

ビット2

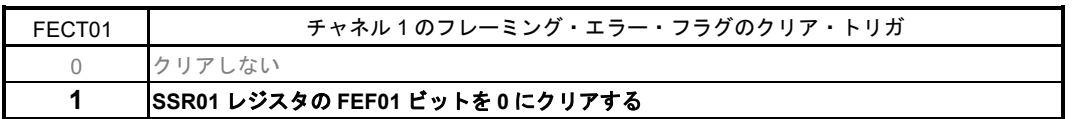

ビット1

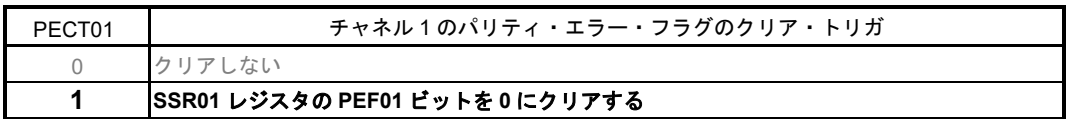

ビット0

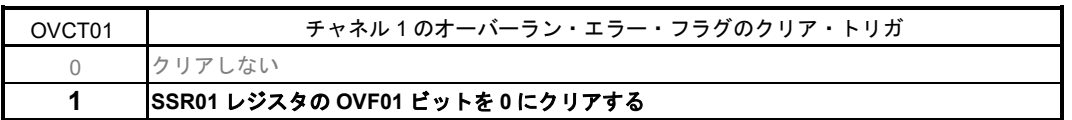

#### 割り込みマスク設定

・割り込みマスク・フラグ・レジスタ 0H(MK0L) 割り込み処理の禁止

・優先順位指定フラグ・レジスタ(PR00L,PR10L) 割り込み優先順位の指定

略号: MK0L(10 ピン製品の場合)

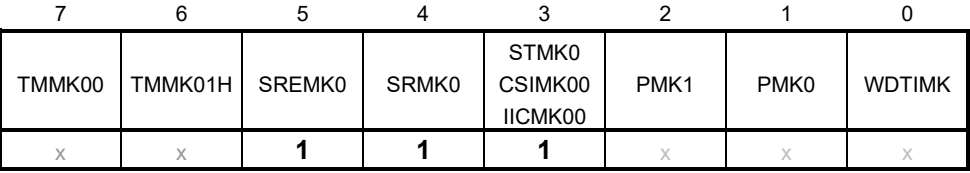

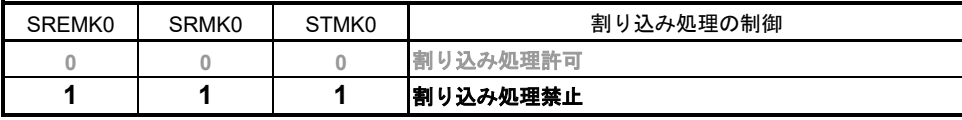

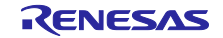

#### 略号: PR00L (10 ピン製品)

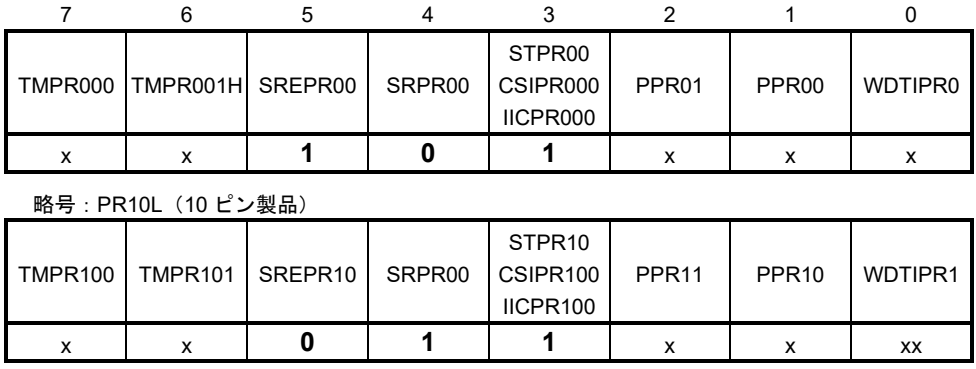

ビット5-3

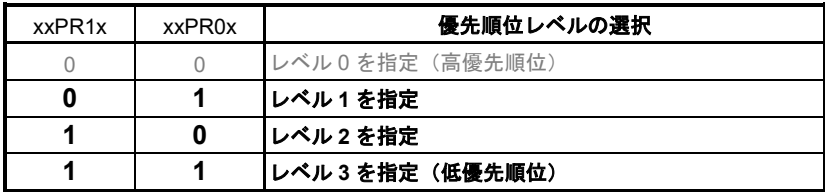

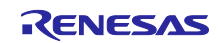

#### ポート設定

・ポート・レジスタ 0(P0) ・ポート・モード・レジスタ 0(PM0) 送信データ用、受信データ用にそれぞれポートを設定します。 略号:P0

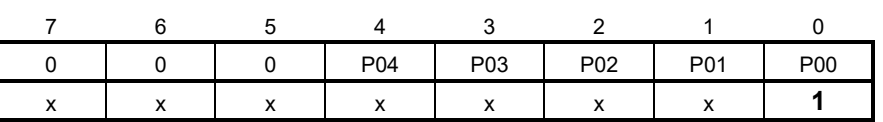

ビット0

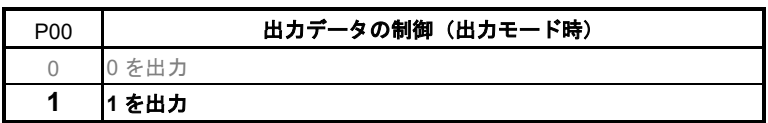

略号:PM0

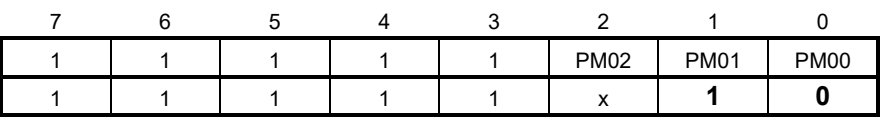

ビット1

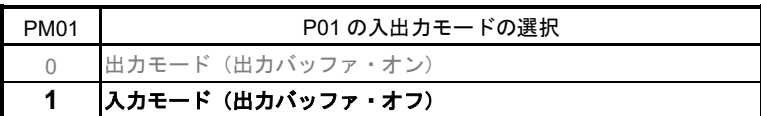

ビット0

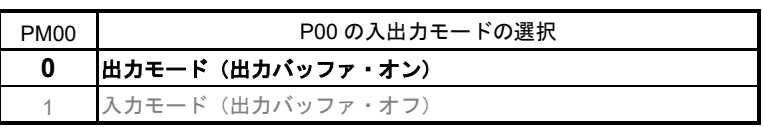

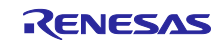

#### <span id="page-28-0"></span>5.7.5 メイン処理

図 5.7 にメイン処理のフローチャートを示します。

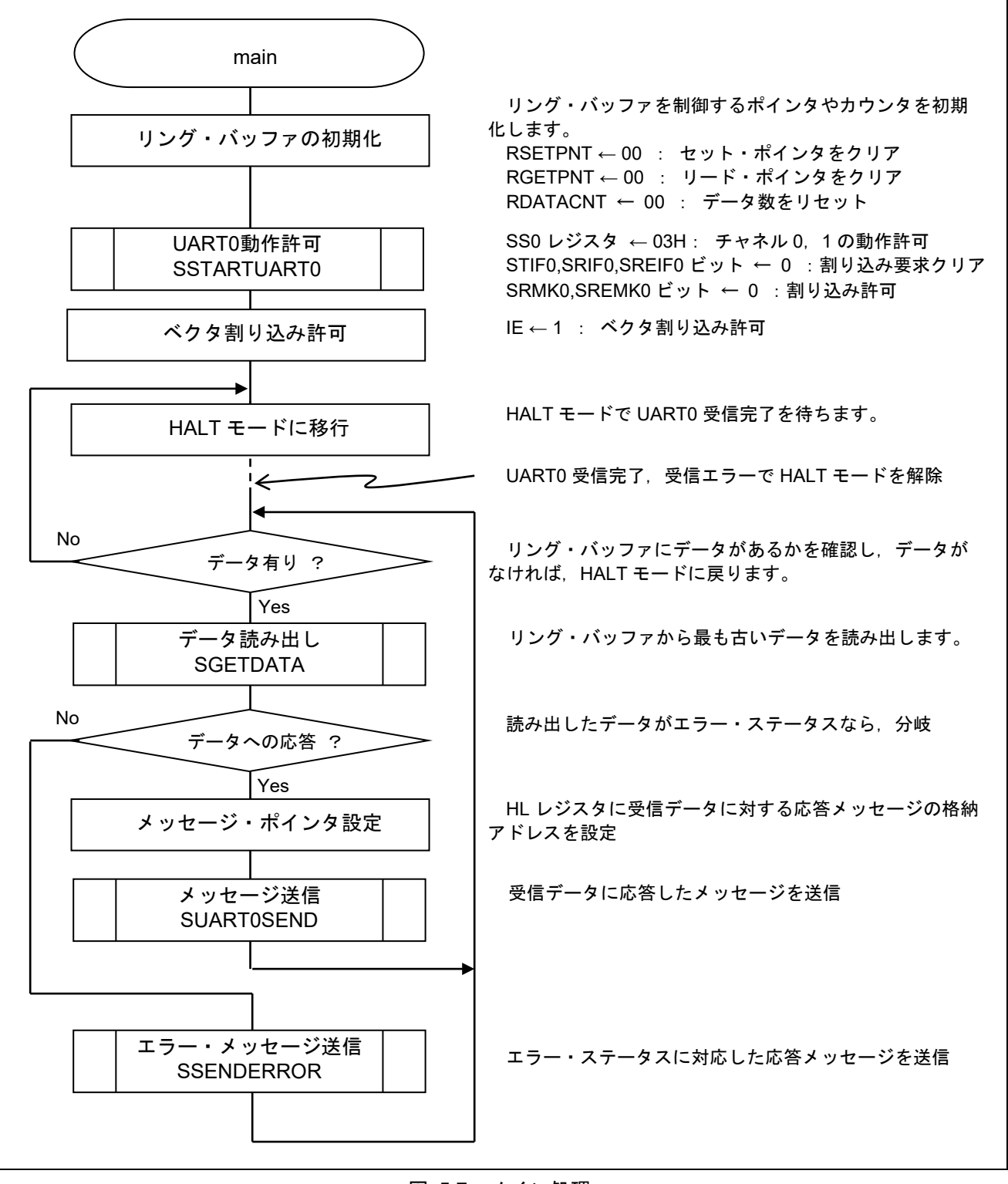

図 5.7 メイン処理

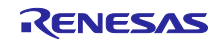

## <span id="page-29-0"></span>5.7.6 UART0 動作許可関数

図 5.8 に UART0 動作許可関数のフローチャートを示します。

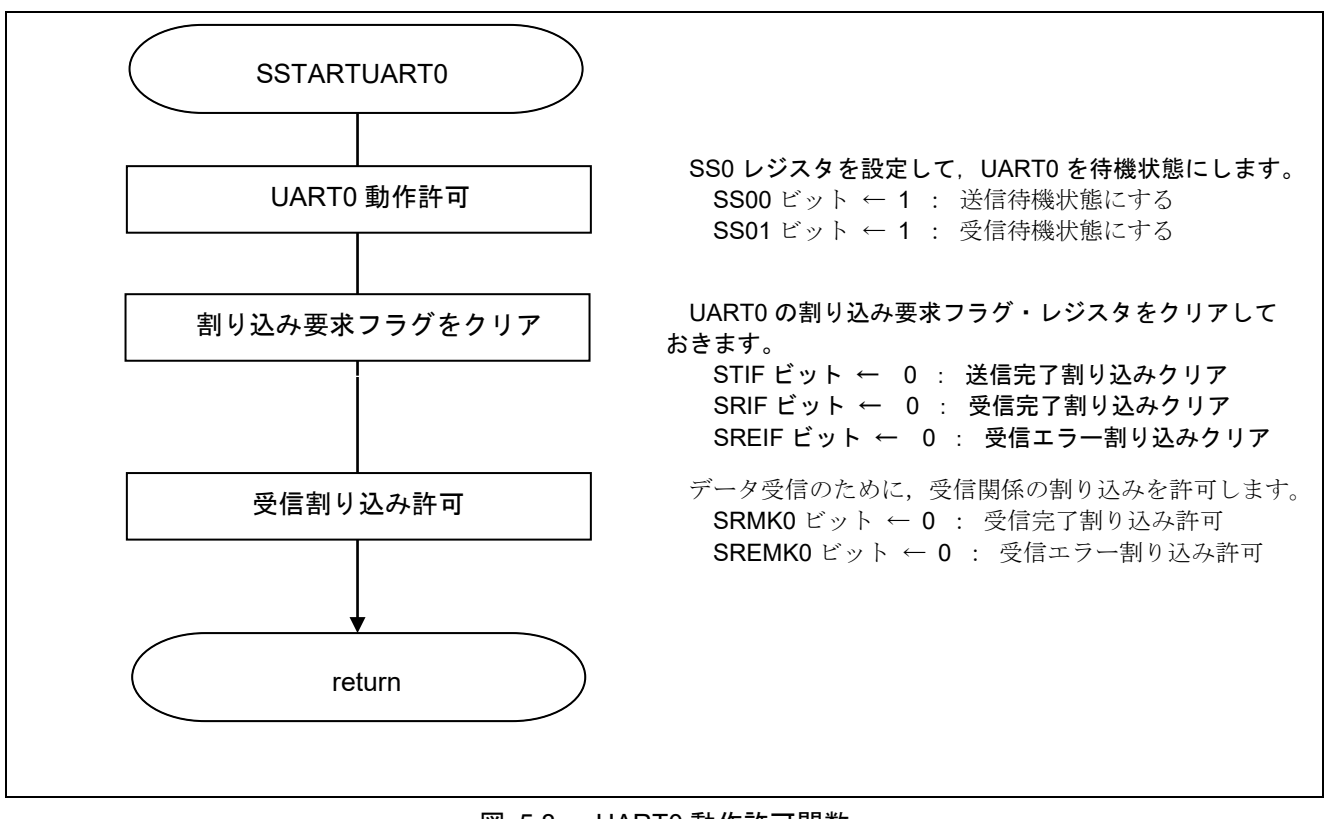

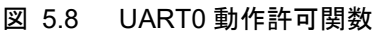

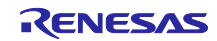

通信待機状態に遷移

· シリアル・チャネル開始レジスタ 0 (SS0) 動作開始

略号:SS0

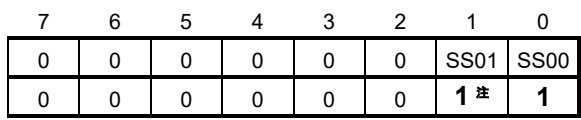

ビット1-0

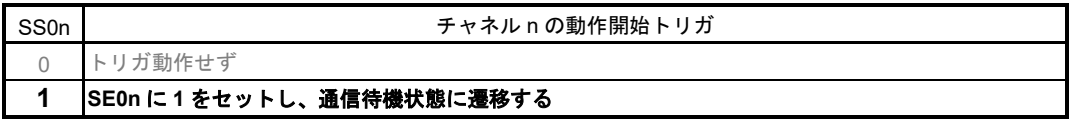

注 UART受信の場合は、SCR0nHレジスタのRXE0nビットを"1"に設定後に、fMCKの4クロッ ク以上間隔をあけてからSS0n = 1を設定してください。

割り込みの設定

- ·割り込み要求フラグ・レジスタ (IFOL)
- 割り込み要求フラグのクリア ・割り込みマスク・フラグ・レジスタ(MK0L) 割り込みマスク解除

略号: IF0L( 10 ピン製品の場合)

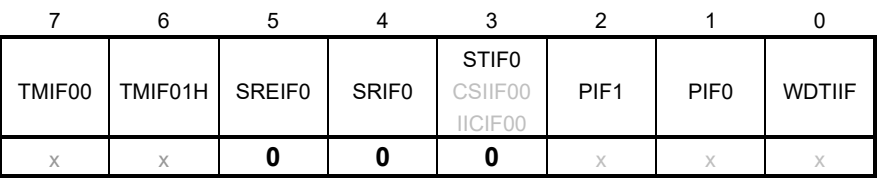

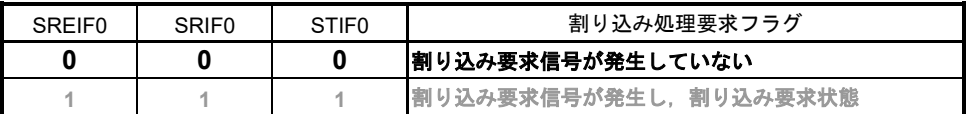

略号: MK0L(10 ピン製品の場合)

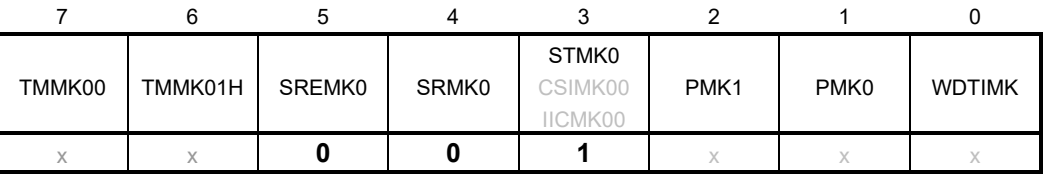

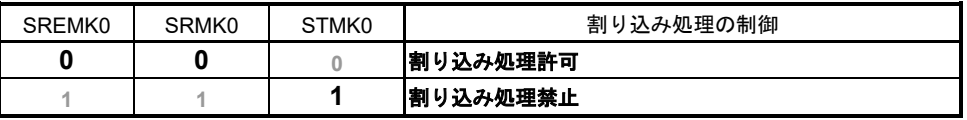

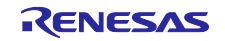

#### <span id="page-31-0"></span>5.7.7 エラー応答メッセージ送信処理関数

図 5.9 にエラー応答メッセージ送信処理関数のフローチャートを示します。

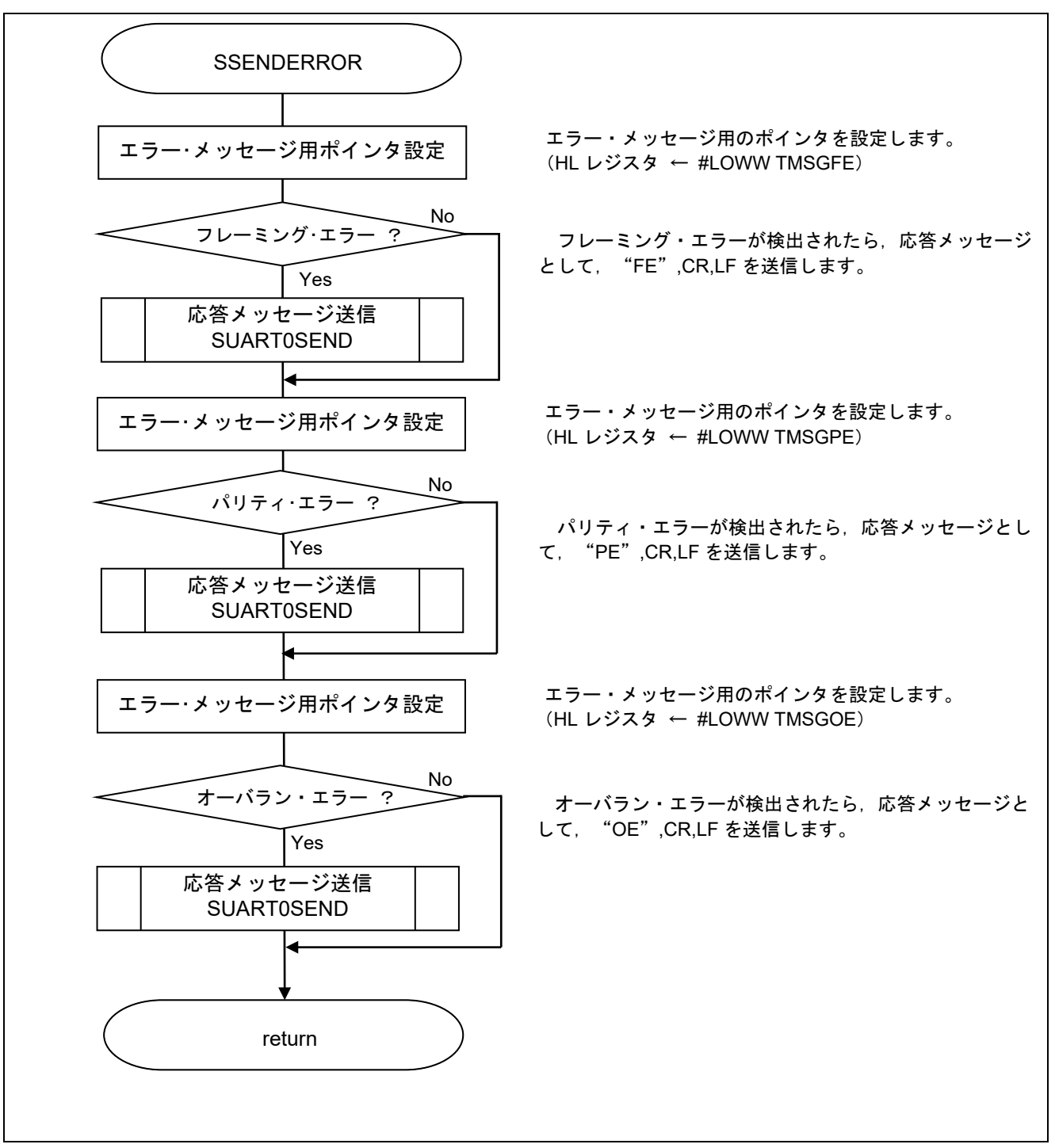

図 5.9 エラー応答メッセージ送信処理関数

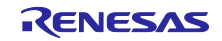

# <span id="page-32-0"></span>5.7.8 UART0 データ送信関数

図 5.10 に UART0 データ送信関数のフローチャートを示します。

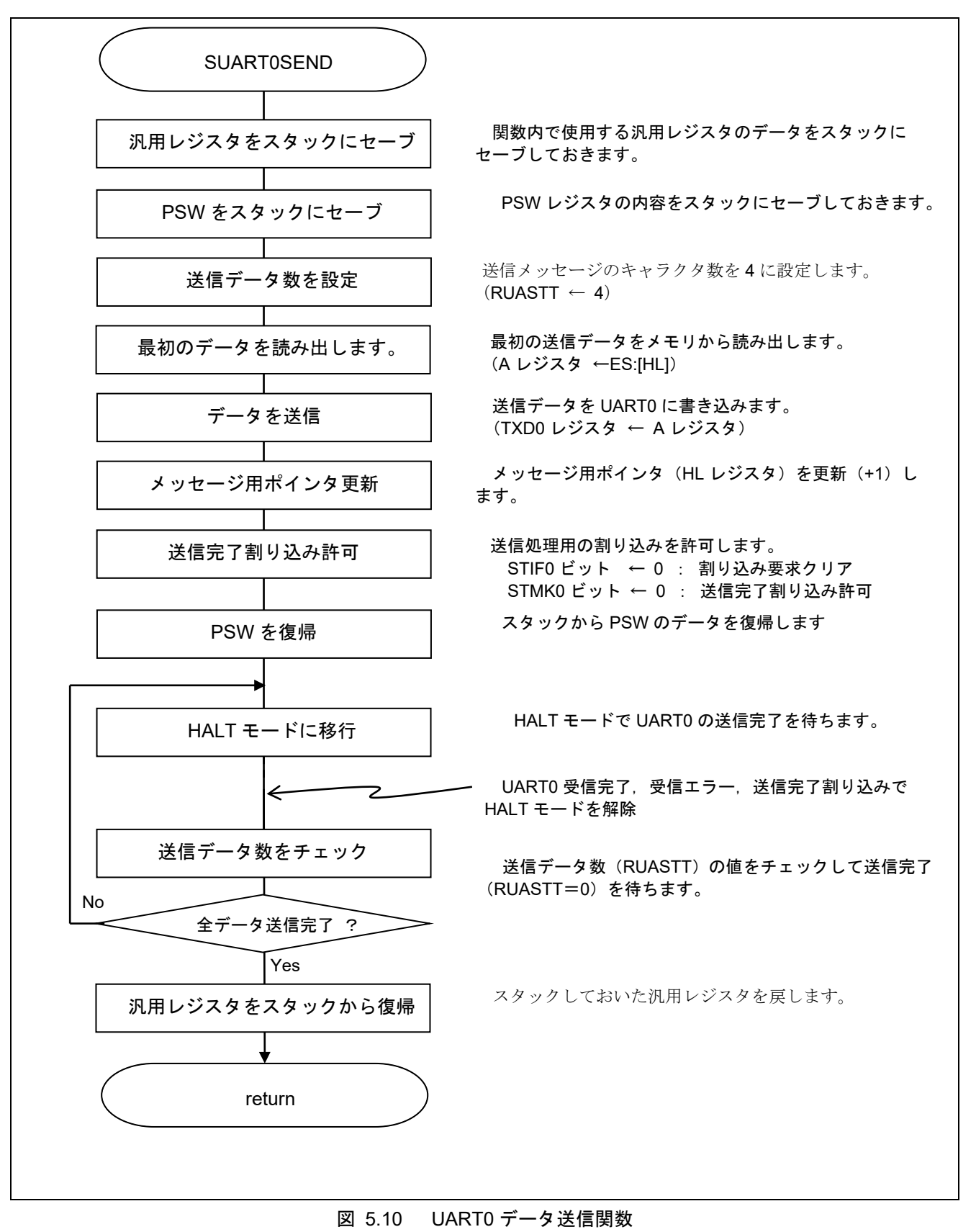

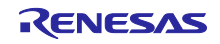

割り込みの設定

- ·割り込み要求フラグ・レジスタ (IFOL)
- 割り込み要求フラグのクリア
- ・割り込みマスク・フラグ・レジスタ(MK0L)
- 割り込みマスク解除

略号: IFOL (10 ピン製品)

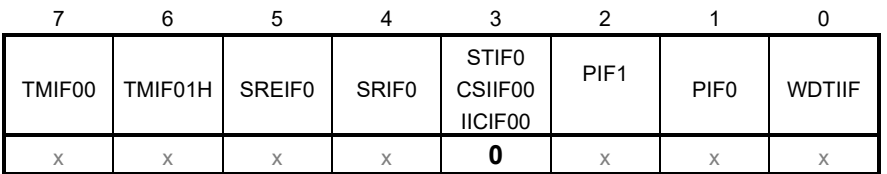

ビット0

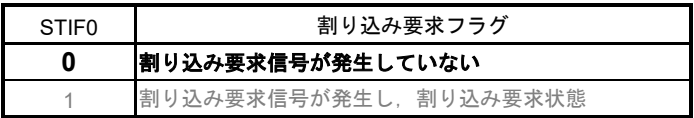

略号: MK0L (10 ピン製品)

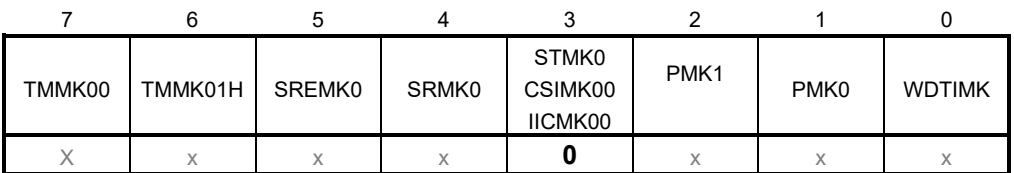

ビット0

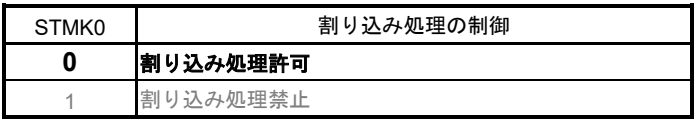

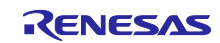

## <span id="page-34-0"></span>5.7.9 リング・バッファ格納処理

図5.11にリング・バッファ格納処理のフローチャートを示します。

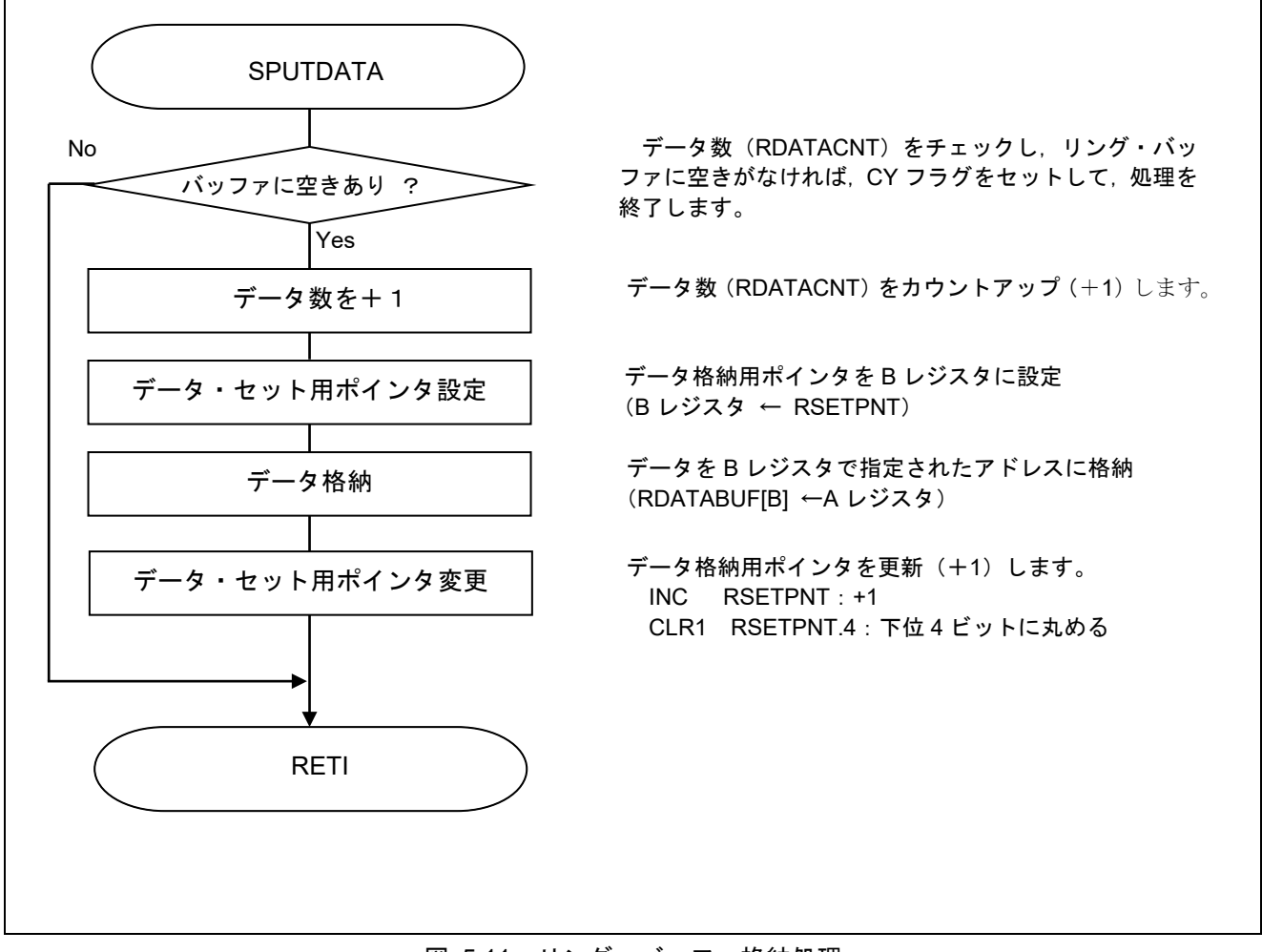

図 5.11 リング・バッファ格納処理

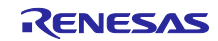

## <span id="page-35-0"></span>5.7.10 リング・バッファ読み出し処理

図 5.12 にリング・バッファ読み出し処理のフローチャートを示します。

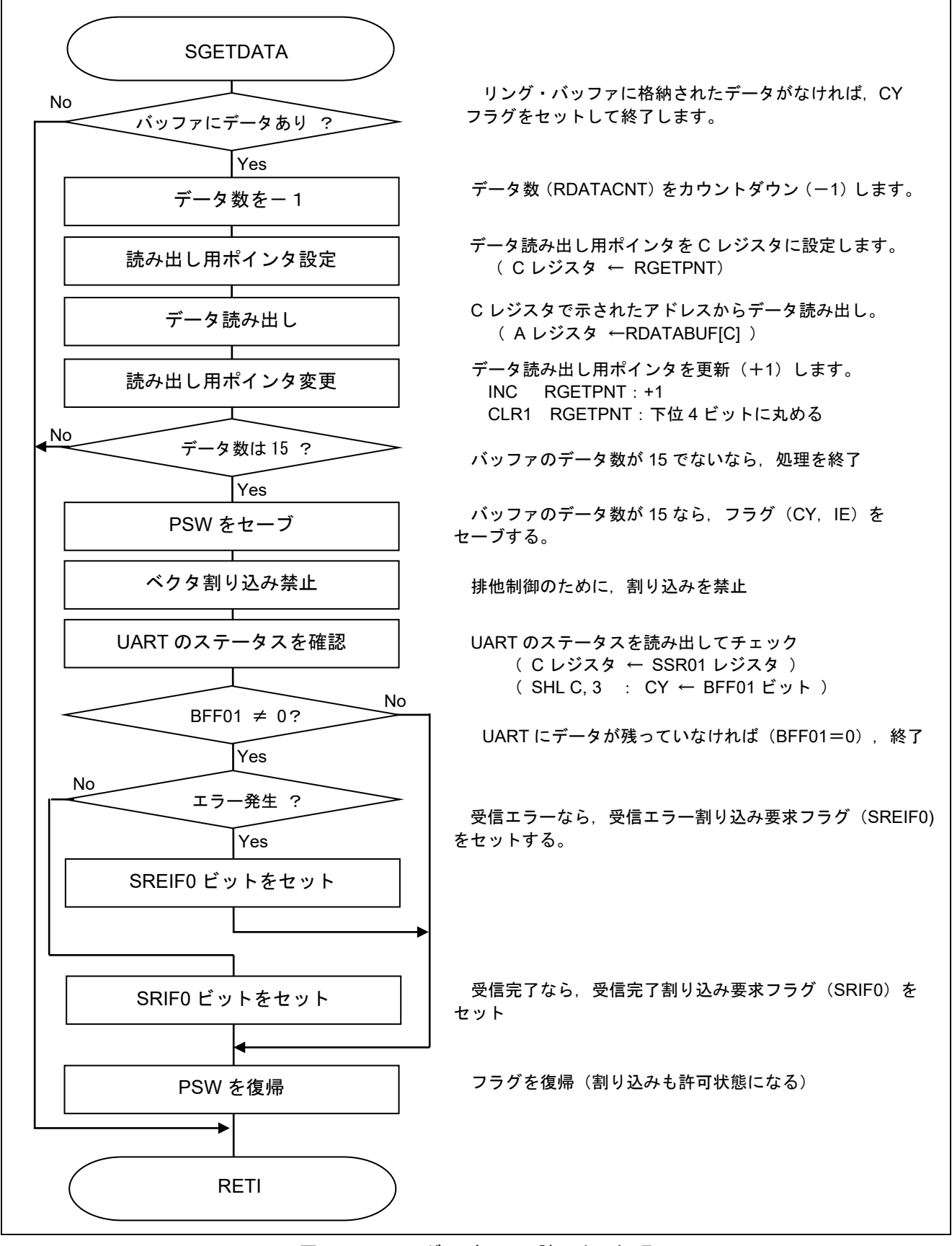

図 5.12 リング・バッファ読み出し処理

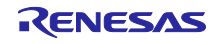

#### 受信ステータス確認

・シリアル・ステータス・レジスタ 01(SSR01) エラー・ステータス読み出し

略号:SSR01

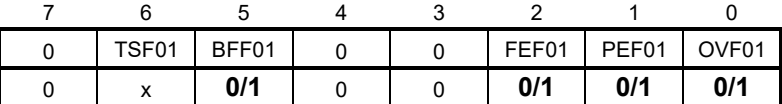

ビット5

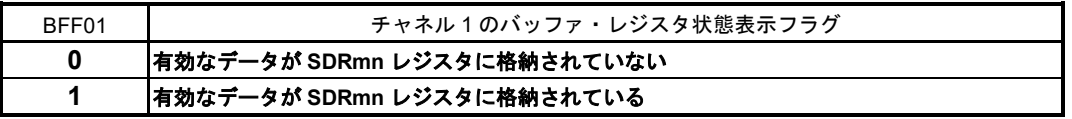

ビット2

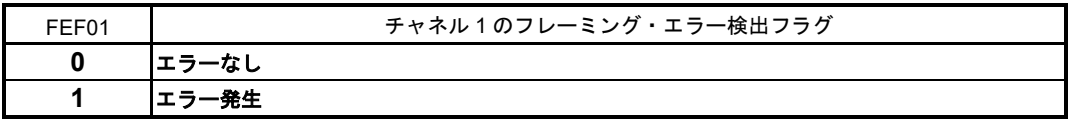

ビット1

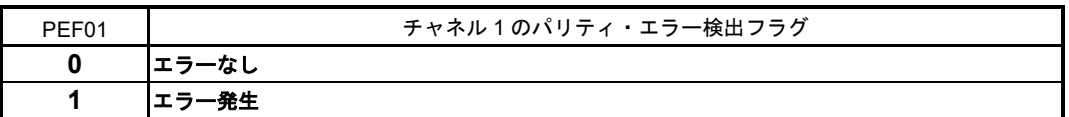

ビット0

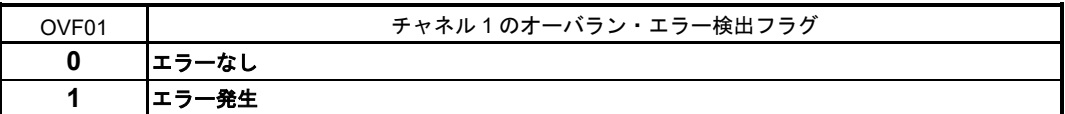

割り込みの設定

・割り込み要求フラグ・レジスタ(IF0L) 割り込み要求フラグのセット

略号: IFOL (10 ピン製品)

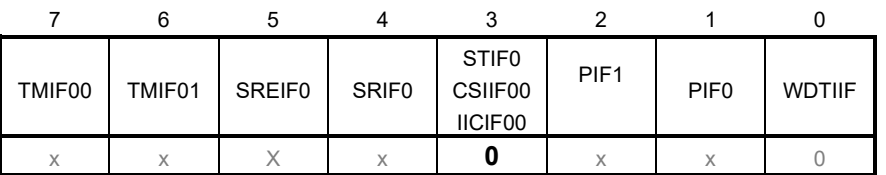

ビット0

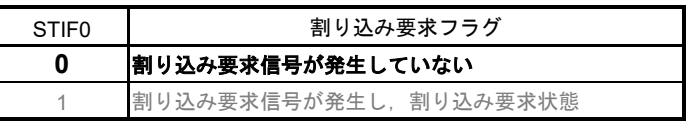

### 注意 レジスタ設定方法の詳細については、**RL78/G10** ユーザーズマニュアル ハードウェア編を参照してく ださい。

<span id="page-36-0"></span>5.7.11 UART0 受信完了割り込み処理

図 5.13 に UART0 受信完了割り込み処理のフローチャートを示します。

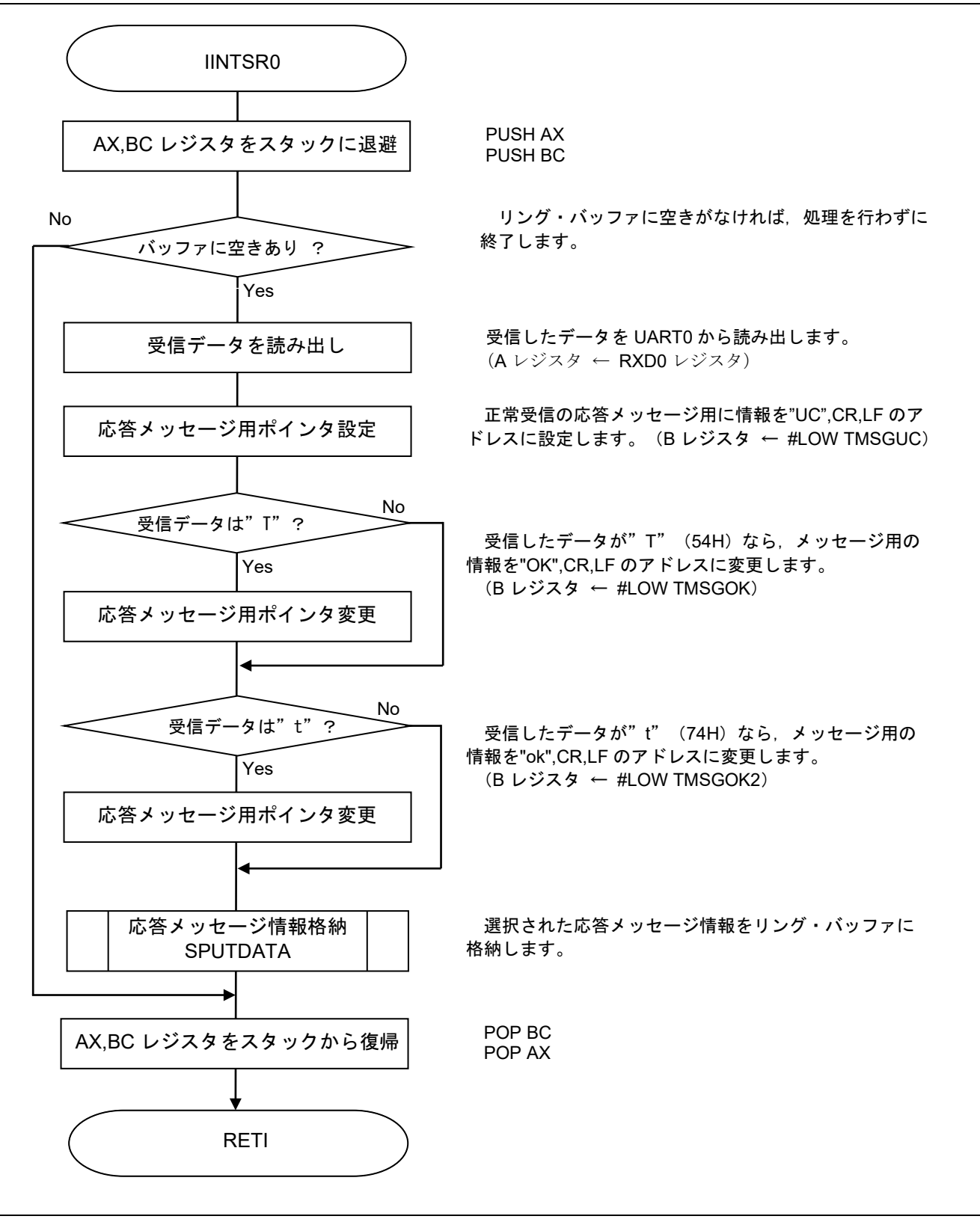

#### 図 5.13 UART0 受信完了割り込み処理

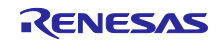

## <span id="page-38-0"></span>5.7.12 UART0 受信エラー割り込み処理

図 5.14 に UART0 受信エラー割り込み処理数のフローチャートを示します。

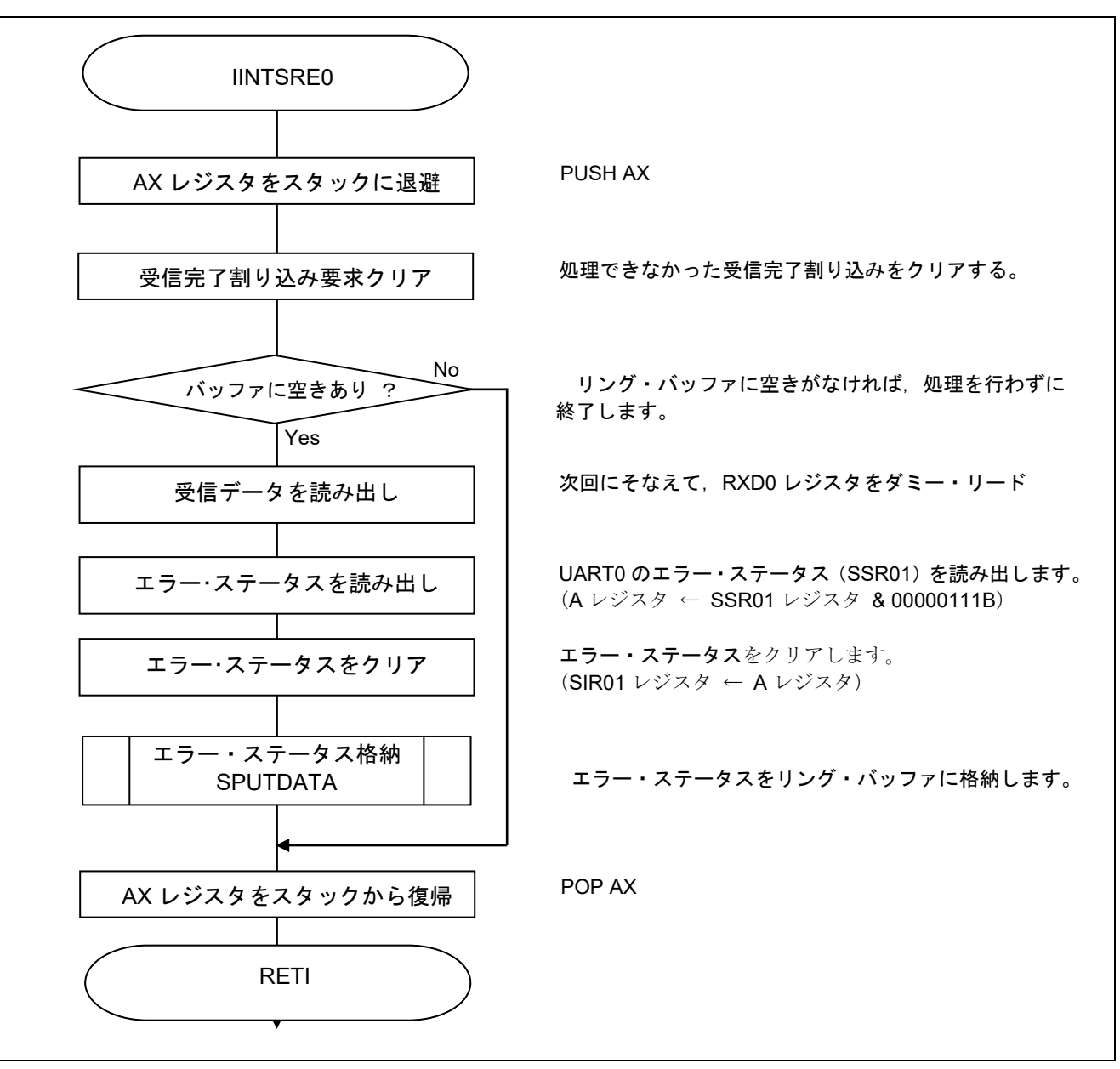

図 5.14 UART0 受信エラー割り込み処理

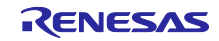

#### 受信エラー処理

- ・シリアル・ステータス・レジスタ 01(SSR01) エラー・ステータス読み出し
- ・シリアル・フラグ・クリア・トリガ・レジスタ 01(SIR01) エラー・ステータスのクリア

略号:SSR01

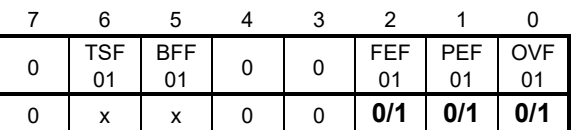

ビット2

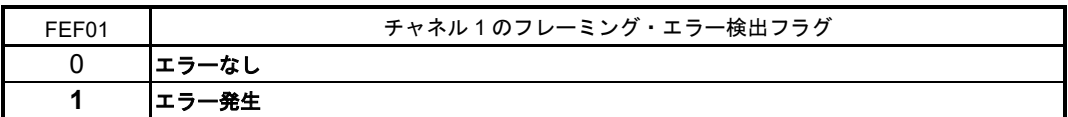

ビット1

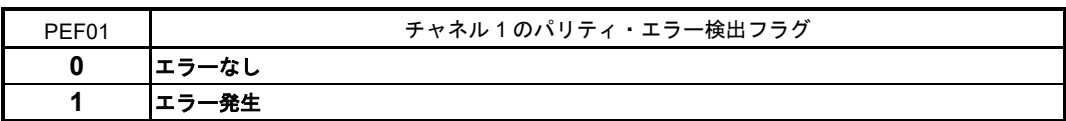

ビット0

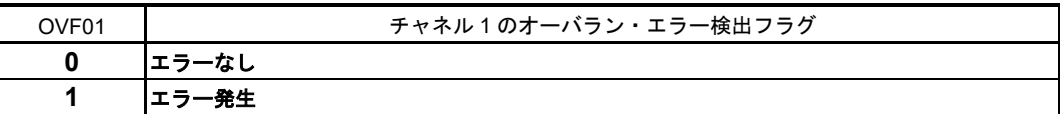

略号:SIR01

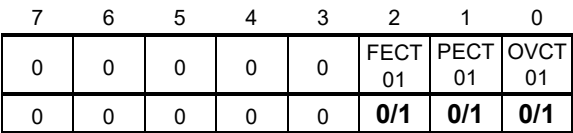

ビット2-0

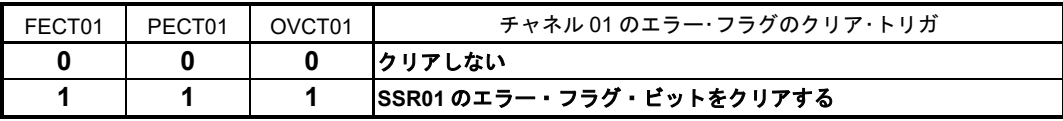

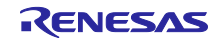

## <span id="page-40-0"></span>5.7.13 UART0 送信完了割り込み処理

図 5.15 に UART0 送信完了割り込み処理のフローチャートを示します。

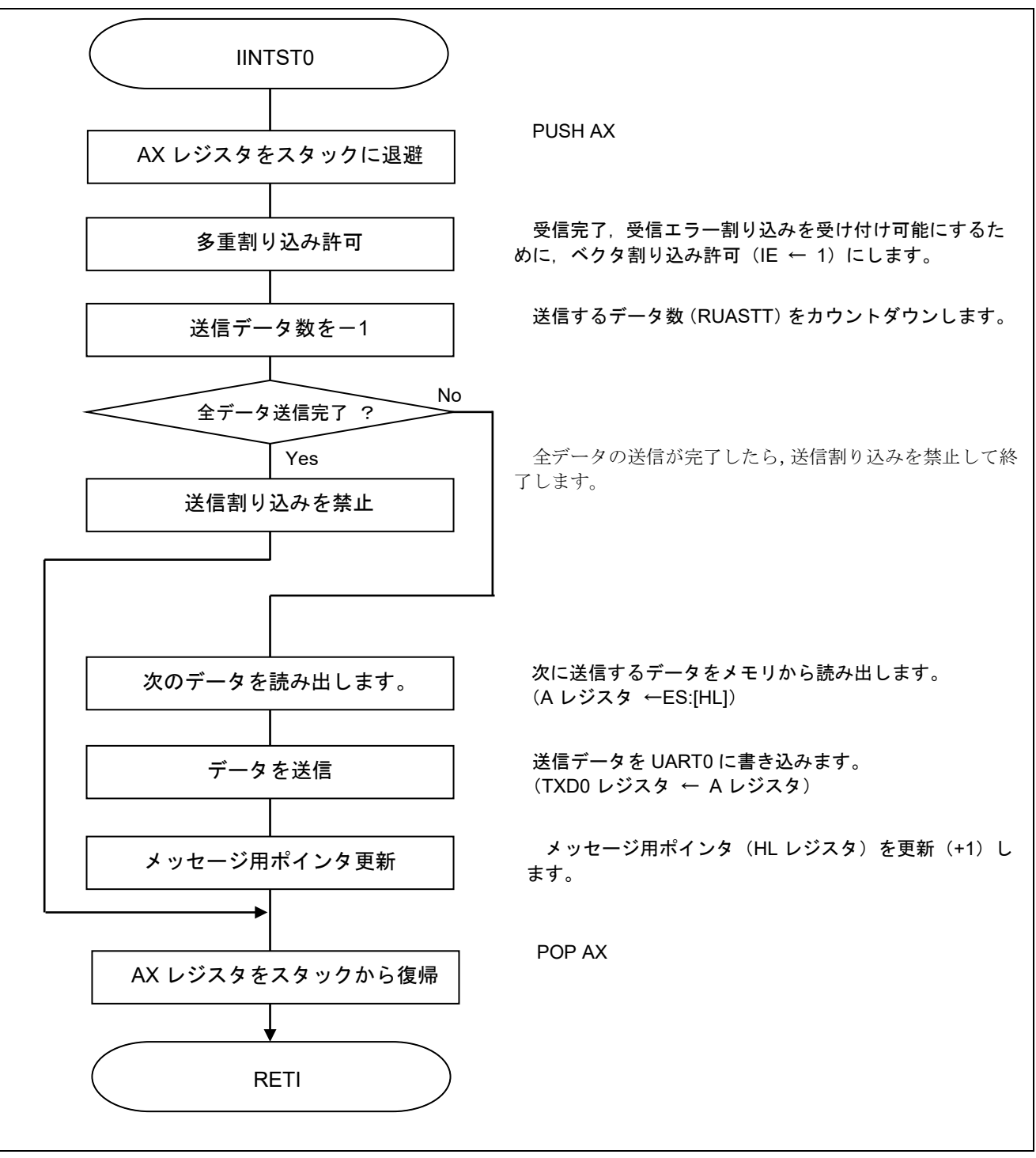

図 5.15 UART0 送信完了割り込み処理

## <span id="page-41-0"></span>6. サンプルコード

サンプルコードは、ルネサス エレクトロニクスホームページから入手してください。

# <span id="page-41-1"></span>7. 参考ドキュメント

RL78/G10 ユーザーズマニュアル ハードウェア編(R01UH0384J) RL78 ファミリ ユーザーズマニュアル ソフトウェア編 (R01US0015J) (最新版をルネサス エレクトロニクスホームページから入手してください。)

テクニカルアップデート/テクニカルニュース

(最新の情報をルネサス エレクトロニクスホームページから入手してください。)

すべての商標および登録商標は、それぞれの所有者に帰属します。

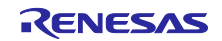

# 改訂記録

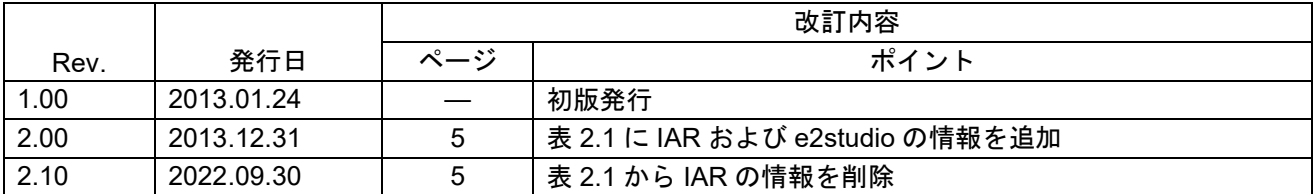

#### 製品ご使用上の注意事項

ここでは、マイコン製品全体に適用する「使用上の注意事項」について説明します。個別の使用上の注意事項については、本ドキュメントおよびテクニ カルアップデートを参照してください。

1. 静電気対策

CMOS 製品の取り扱いの際は静電気防止を心がけてください。CMOS 製品は強い静電気によってゲート絶縁破壊を生じることがあります。運搬や保存 の際には、当社が出荷梱包に使用している導電性のトレーやマガジンケース、導電性の緩衝材、金属ケースなどを利用し、組み立て工程にはアースを 施してください。プラスチック板上に放置したり、端子を触ったりしないでください。また、CMOS 製品を実装したボードについても同様の扱いをし てください。

2. 電源投入時の処置

電源投入時は、製品の状態は不定です。電源投入時には、LSI の内部回路の状態は不確定であり、レジスタの設定や各端子の状態は不定です。外部リ セット端子でリセットする製品の場合、電源投入からリセットが有効になるまでの期間、端子の状態は保証できません。同様に、内蔵パワーオンリセッ ト機能を使用してリセットする製品の場合、電源投入からリセットのかかる一定電圧に達するまでの期間、端子の状態は保証できません。

3. 電源オフ時における入力信号

当該製品の電源がオフ状態のときに、入力信号や入出力プルアップ電源を入れないでください。入力信号や入出力プルアップ電源からの電流注入によ り、誤動作を引き起こしたり、異常電流が流れ内部素子を劣化させたりする場合があります。資料中に「電源オフ時における入力信号」についての記 載のある製品は、その内容を守ってください。

4. 未使用端子の処理

未使用端子は、「未使用端子の処理」に従って処理してください。CMOS 製品の入力端子のインピーダンスは、一般に、ハイインピーダンスとなって います。未使用端子を開放状態で動作させると、誘導現象により、LSI 周辺のノイズが印加され、LSI 内部で貫通電流が流れたり、入力信号と認識さ れて誤動作を起こす恐れがあります。

5. クロックについて

リセット時は、クロックが安定した後、リセットを解除してください。プログラム実行中のクロック切り替え時は、切り替え先クロックが安定した後 に切り替えてください。リセット時、外部発振子(または外部発振回路)を用いたクロックで動作を開始するシステムでは、クロックが十分安定した 後、リセットを解除してください。また、プログラムの途中で外部発振子(または外部発振回路)を用いたクロックに切り替える場合は、切り替え先 のクロックが十分安定してから切り替えてください。

#### 6. 入力端子の印加波形

入力ノイズや反射波による波形歪みは誤動作の原因になりますので注意してください。CMOS 製品の入力がノイズなどに起因して、VIL (Max.)から VIH (Min.)までの領域にとどまるような場合は、誤動作を引き起こす恐れがあります。入力レベルが固定の場合はもちろん、VIL (Max.)から VIH (Min.) までの領域を通過する遷移期間中にチャタリングノイズなどが入らないように使用してください。

7. リザーブアドレス(予約領域)のアクセス禁止 リザーブアドレス(予約領域)のアクセスを禁止します。アドレス領域には、将来の拡張機能用に割り付けられているリザーブアドレス(予約領域) があります。これらのアドレスをアクセスしたときの動作については、保証できませんので、アクセスしないようにしてください。

8. 製品間の相違について

型名の異なる製品に変更する場合は、製品型名ごとにシステム評価試験を実施してください。同じグループのマイコンでも型名が違うと、フラッシュ メモリ、レイアウトパターンの相違などにより、電気的特性の範囲で、特性値、動作マージン、ノイズ耐量、ノイズ幅射量などが異なる場合がありま す。型名が違う製品に変更する場合は、個々の製品ごとにシステム評価試験を実施してください。

# ご注意書き

- 1. 本資料に記載された回路、ソフトウェアおよびこれらに関連する情報は、半導体製品の動作例、応用例を説明するものです。回路、ソフトウェアおよ びこれらに関連する情報を使用する場合、お客様の責任において、お客様の機器・システムを設計ください。これらの使用に起因して生じた損害(お 客様または第三者いずれに生じた損害も含みます。以下同じです。)に関し、当社は、一切その責任を負いません。
- 2. 当社製品または本資料に記載された製品デ-タ、図、表、プログラム、アルゴリズム、応用回路例等の情報の使用に起因して発生した第三者の特許権、 著作権その他の知的財産権に対する侵害またはこれらに関する紛争について、当社は、何らの保証を行うものではなく、また責任を負うものではあり ません。
- 3. 当社は、本資料に基づき当社または第三者の特許権、著作権その他の知的財産権を何ら許諾するものではありません。
- 4. 当社製品を組み込んだ製品の輸出入、製造、販売、利用、配布その他の行為を行うにあたり、第三者保有の技術の利用に関するライセンスが必要とな る場合、当該ライセンス取得の判断および取得はお客様の責任において行ってください。
- 5. 当社製品を、全部または一部を問わず、改造、改変、複製、リバースエンジニアリング、その他、不適切に使用しないでください。かかる改造、改変、 複製、リバースエンジニアリング等により生じた損害に関し、当社は、一切その責任を負いません。
- 6. 当社は、当社製品の品質水準を「標準水準」および「高品質水準」に分類しており、各品質水準は、以下に示す用途に製品が使用されることを意図し ております。

標準水準: コンピュータ、OA 機器、通信機器、計測機器、AV 機器、家電、工作機械、パーソナル機器、産業用ロボット等 高品質水準:輸送機器(自動車、電車、船舶等)、交通制御(信号)、大規模通信機器、金融端末基幹システム、各種安全制御装置等 当社製品は、データシート等により高信頼性、Harsh environment 向け製品と定義しているものを除き、直接生命・身体に危害を及ぼす可能性のある機 器・システム(生命維持装置、人体に埋め込み使用するもの等)、もしくは多大な物的損害を発生させるおそれのある機器・システム(宇宙機器と、 海底中継器、原子力制御システム、航空機制御システム、プラント基幹システム、軍事機器等)に使用されることを意図しておらず、これらの用途に 使用することは想定していません。たとえ、当社が想定していない用途に当社製品を使用したことにより損害が生じても、当社は一切その責任を負い ません。

- 7. あらゆる半導体製品は、外部攻撃からの安全性を 100%保証されているわけではありません。当社ハードウェア/ソフトウェア製品にはセキュリティ 対策が組み込まれているものもありますが、これによって、当社は、セキュリティ脆弱性または侵害(当社製品または当社製品が使用されているシス テムに対する不正アクセス・不正使用を含みますが、これに限りません。)から生じる責任を負うものではありません。当社は、当社製品または当社 製品が使用されたあらゆるシステムが、不正な改変、攻撃、ウイルス、干渉、ハッキング、データの破壊または窃盗その他の不正な侵入行為(「脆弱 性問題」といいます。)によって影響を受けないことを保証しません。当社は、脆弱性問題に起因しまたはこれに関連して生じた損害について、一切 責任を負いません。また、法令において認められる限りにおいて、本資料および当社ハードウェア/ソフトウェア製品について、商品性および特定目 的との合致に関する保証ならびに第三者の権利を侵害しないことの保証を含め、明示または黙示のいかなる保証も行いません。
- 8. 当社製品をご使用の際は、最新の製品情報(データシート、ユーザーズマニュアル、アプリケーションノート、信頼性ハンドブックに記載の「半導体 デバイスの使用上の一般的な注意事項」等)をご確認の上、当社が指定する最大定格、動作電源電圧範囲、放熱特性、実装条件その他指定条件の範囲 内でご使用ください。指定条件の範囲を超えて当社製品をご使用された場合の故障、誤動作の不具合および事故につきましては、当社は、一切その責 任を負いません。
- 9. 当社は、当社製品の品質および信頼性の向上に努めていますが、半導体製品はある確率で故障が発生したり、使用条件によっては誤動作したりする場 合があります。また、当社製品は、データシート等において高信頼性、Harsh environment 向け製品と定義しているものを除き、耐放射線設計を行って おりません。仮に当社製品の故障または誤動作が生じた場合であっても、人身事故、火災事故その他社会的損害等を生じさせないよう、お客様の責任 において、冗長設計、延焼対策設計、誤動作防止設計等の安全設計およびエージング処理等、お客様の機器・システムとしての出荷保証を行ってくだ さい。特に、マイコンソフトウェアは、単独での検証は困難なため、お客様の機器・システムとしての安全検証をお客様の責任で行ってください。
- 10. 当社製品の環境適合性等の詳細につきましては、製品個別に必ず当社営業窓口までお問合せください。ご使用に際しては、特定の物質の含有・使用を 規制する RoHS 指令等、適用される環境関連法令を十分調査のうえ、かかる法令に適合するようご使用ください。かかる法令を遵守しないことにより 生じた損害に関して、当社は、一切その責任を負いません。
- 11. 当社製品および技術を国内外の法令および規則により製造・使用・販売を禁止されている機器・システムに使用することはできません。当社製品およ び技術を輸出、販売または移転等する場合は、「外国為替及び外国貿易法」その他日本国および適用される外国の輸出管理関連法規を遵守し、それら の定めるところに従い必要な手続きを行ってください。
- 12. お客様が当社製品を第三者に転売等される場合には、事前に当該第三者に対して、本ご注意書き記載の諸条件を通知する責任を負うものといたします。
- 13. 本資料の全部または一部を当社の文書による事前の承諾を得ることなく転載または複製することを禁じます。
- 14. 本資料に記載されている内容または当社製品についてご不明な点がございましたら、当社の営業担当者までお問合せください。
- 注1. 本資料において使用されている「当社」とは、ルネサス エレクトロニクス株式会社およびルネサス エレクトロニクス株式会社が直接的、間接的に 支配する会社をいいます。
- 注 2. 本資料において使用されている「当社製品」とは、注1において定義された当社の開発、製造製品をいいます。

(Rev.5.0-1 2020.10)

〒135-0061 東京都江東区豊洲 3-2-24(豊洲フォレシア)

www.renesas.com

#### 本社所在地 おぼし お問合せ窓口

弊社の製品や技術、ドキュメントの最新情報、最寄の営業お問合せ窓口 に関する情報などは、弊社ウェブサイトをご覧ください。

www.renesas.com/contact/

# 商標について

ルネサスおよびルネサスロゴはルネサス エレクトロニクス株式会社の 商標です。すべての商標および登録商標は、それぞれの所有者に帰属し ます。